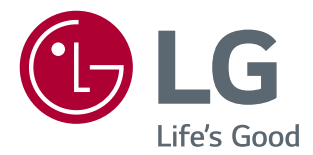

# INSTRUKCJA OBSŁUGI *MONITOR LED Z*  **MATRYCĄ IPS** *(Monitor LED \*)*

\*Monitory LED firmy LG to monitory LCD z podświetleniem LED. Przed rozpoczęciem użytkowania produktu należy dokładnie zapoznać się z informacjami dotyczącymi bezpieczeństwa.

*34UC98 34UC88*

# **SPIS TREŚCI**

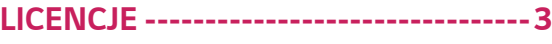

#### **[MONTAŻ I PRZYGOTOWANIE DO](#page-3-0)  PRACY** *[-----------------------------------4](#page-3-0)*

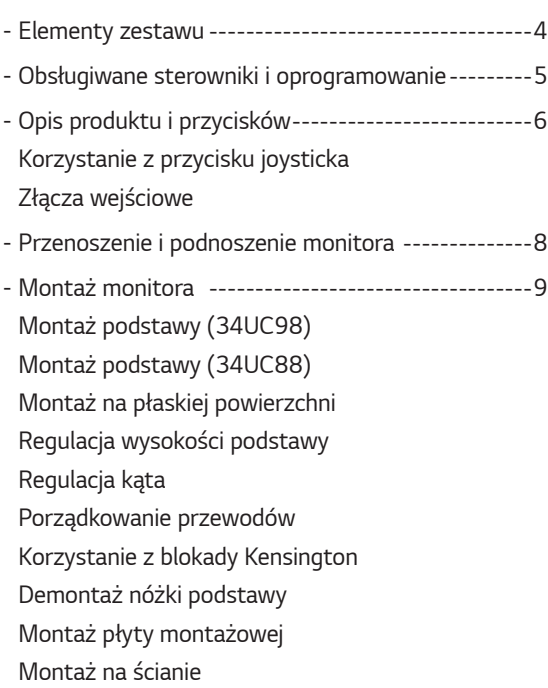

#### **[KORZYSTANIE Z](#page-17-0)  [FUNKCJI MONITORA](#page-17-0)** *----------------- 18*

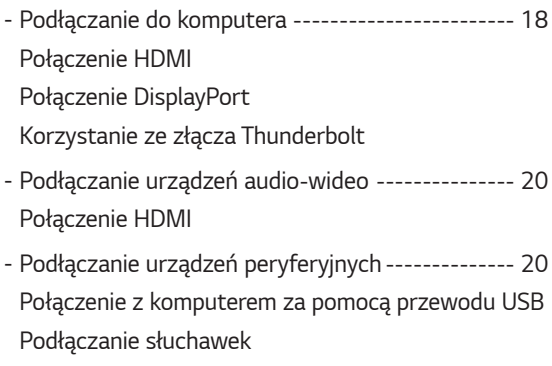

### **[USTAWIENIA UŻYTKOWNIKA](#page-21-0)***------- 22*

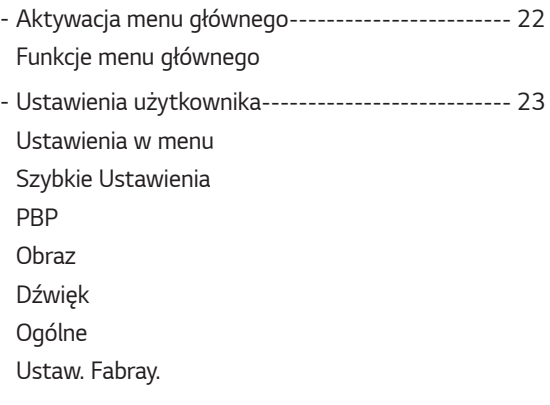

### **POTWIERDŹ***[---------------------------](#page-32-0) 33*

#### **[DANE TECHNICZNE PRODUKTU](#page-34-0)***---- 35*

- Fabryczny tryb obsługi *[----------------------------](#page-36-0) 37*
- [Taktowanie HDMI \(Wideo\)](#page-36-0) *------------------------ 37*
- Dioda LED zasilania*[--------------------------------](#page-36-0) 37*

# *POLSKI*

<span id="page-2-0"></span>Różne licencje mają zastosowanie do różnych modeli. Więcej informacji na temat licencji można znaleźć na stronie *www.lg.com.*

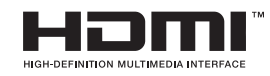

Określenia HDMI i High-Definition Multimedia Interface oraz logo HDMI są znakami towarowymi lub zastrzeżonymi znakami towarowymi firmy HDMI Licensing LLC w Stanach Zjednoczonych i innych krajach.

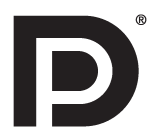

VESA, logo VESA, logo zgodności ze standardem DisplayPort i logo zgodności ze standardem DisplayPort dla źródeł obsługujących dwa tryby to zarejestrowane znaki towarowe stowarzyszenia Video Electronics Standards Association.

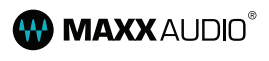

MaxxAudio i inne znaki towarowe MAXX są znakami towarowymi i/lub zastrzeżonymi znakami towarowymi firmy Waves Audio Ltd.

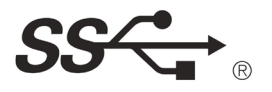

The SuperSpeed USB Trident logo is a registered trademark of USB Implementers Forum, Inc.

# <span id="page-3-0"></span>**MONTAŻ I PRZYGOTOWANIE DO PRACY**

#### *Elementy zestawu*

Przed rozpoczęciem korzystania z produktu należy sprawdzić, czy wszystkie elementy znajdują się w opakowaniu. W przypadku braku jakichkolwiek elementów w opakowaniu należy skontaktować się ze sprzedawcą, u którego zakupiono produkt. Wygląd produktu i powiązanych z nim elementów może różnić się od pokazanych na tym rysunku.

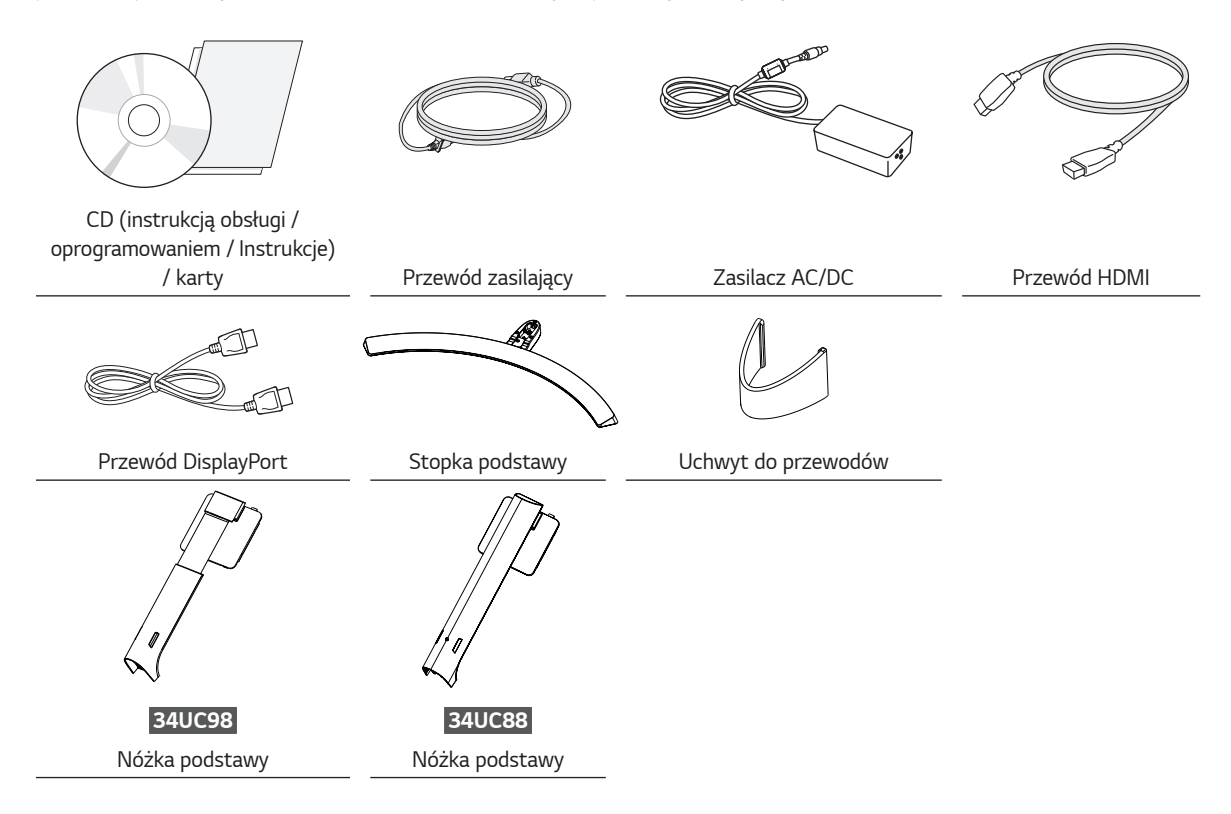

### **PRZESTROGA**

- Należy zawsze korzystać z oryginalnych elementów, aby zapewnić bezpieczeństwo i prawidłowe działanie produktu.
- Szkody i obrażenia ciała spowodowane stosowaniem niezatwierdzonych części nie są objęte gwarancją.
- Zaleca się korzystanie z części dostarczonych w zestawie.
- W przypadku użycia przewodów niezatwierdzonych przez firmę LG na monitorze może nie być wyświetlany obraz lub mogą pojawić się na nim zakłócenia.

# **UWAGA**

- Poszczególne elementy zestawu mogą wyglądać inaczej niż przedstawiono na poniższym rysunku.
- Wszystkie informacje dotyczące produktu zawarte w tej instrukcji obsługi, w tym także dane techniczne, mogą zostać zmienione w celu poprawy jakości produktu, bez powiadomienia.
- Dodatkowe akcesoria są dostępne w sklepach ze sprzętem elektronicznym i za pośrednictwem stron internetowych. Informacje na ich temat można także uzyskać od sprzedawcy, u którego zakupiono produkt.
- Przewód zasilający dołączony do zestawu może być różny w zależności od regionu.

### <span id="page-4-0"></span>**Obsługiwane sterowniki i oprogramowanie**

Sprawdź sterowniki i oprogramowanie obsługiwane przez urządzenie oraz zapoznaj się z instrukcjami obsługi na płycie CD znajdującej się w zestawie z produktem.

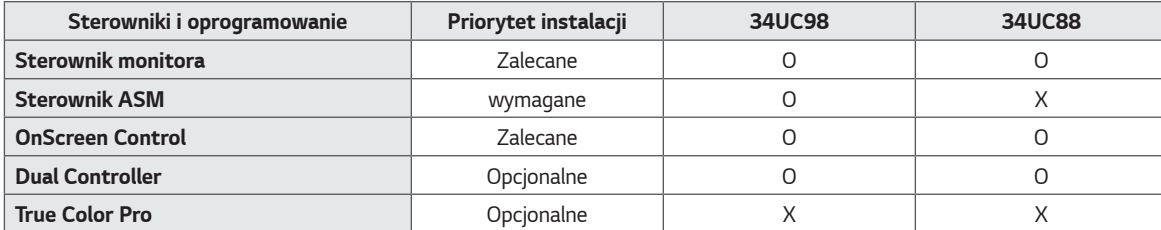

• Wymagane i zalecane: najnowszą wersję tego oprogramowania można zainstalować, korzystając z płyty CD znajdującej się w zestawie, lub pobrać z witryny firmy LGE (*www.lg.com*).

• Opcjonalne: najnowszą wersję tego oprogramowania można pobrać z witryny firmy LGE (*www.lg.com*).

### <span id="page-5-0"></span>**Opis produktu i przycisków**

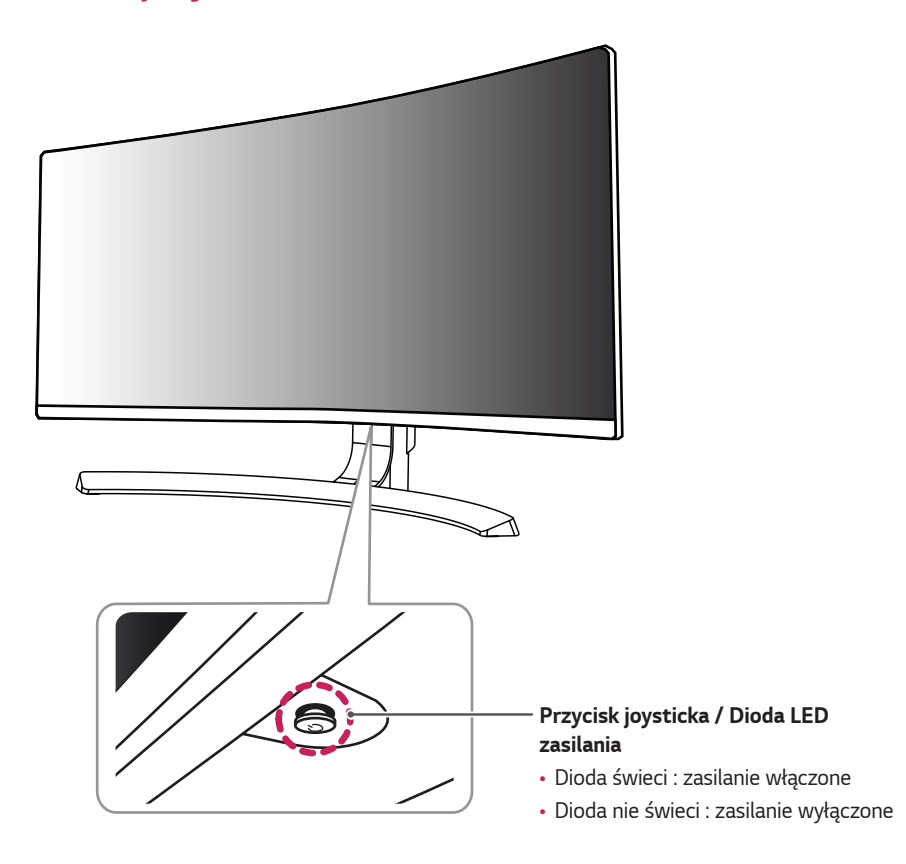

#### **Korzystanie z przycisku joysticka**

Naciskając przycisk joysticka lub poruszając go palcem w lewo lub w prawo można z łatwością sterować funkcjami monitora.

#### **Podstawowe funkcje**

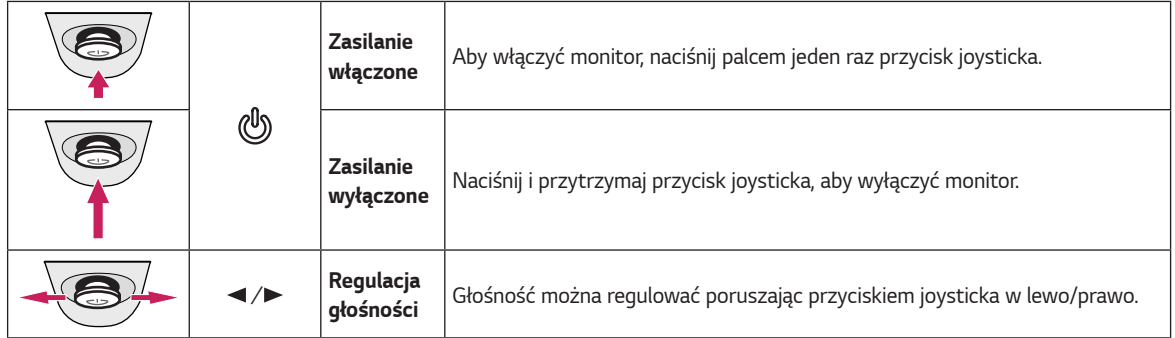

# **UWAGA**

• Przycisk joysticka znajduje się u dołu monitora.

<span id="page-6-0"></span>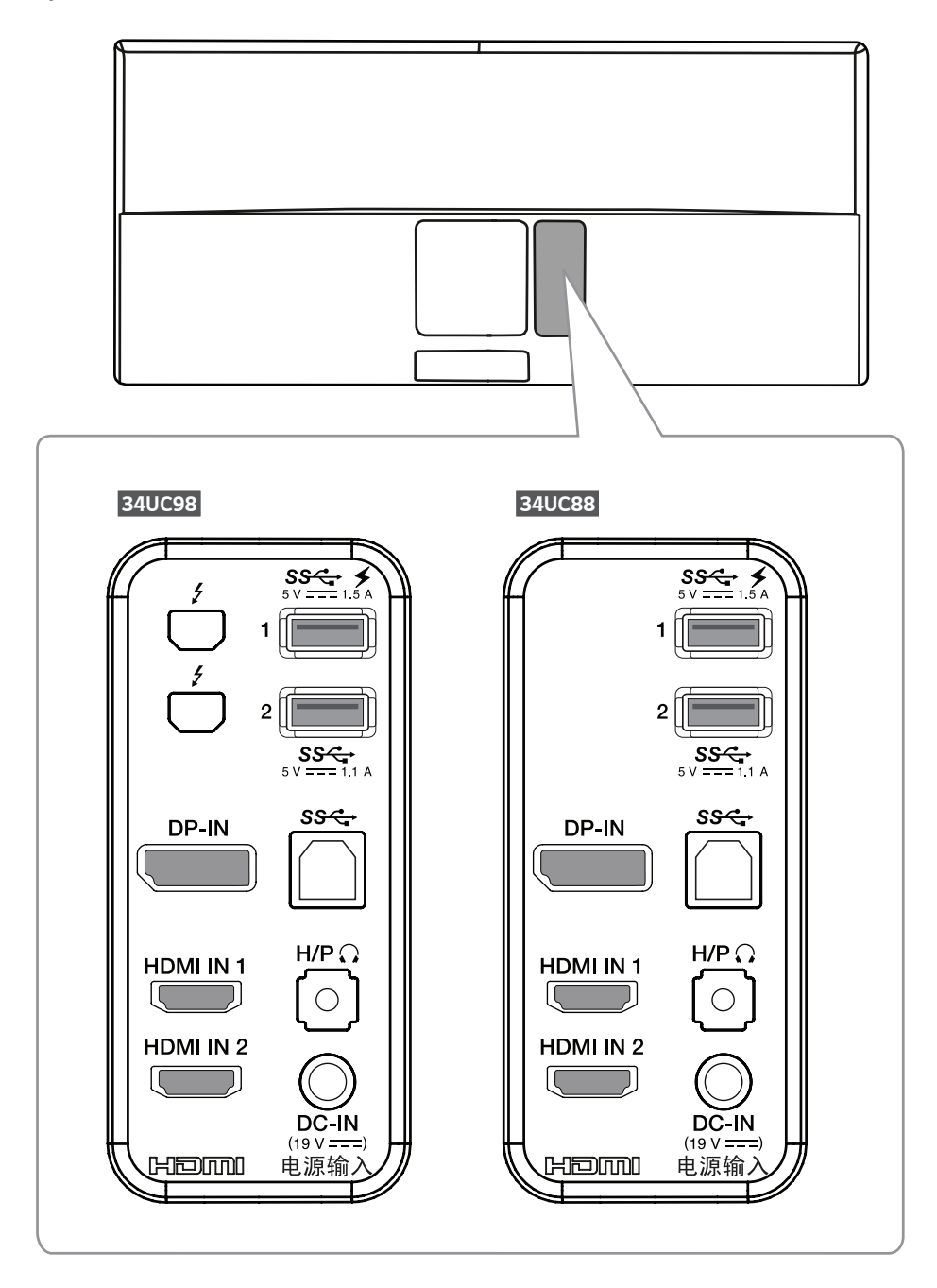

### <span id="page-7-0"></span>**Przenoszenie i podnoszenie**

#### **monitora**

Podczas przenoszenia lub podnoszenia monitora należy przestrzegać poniższych instrukcji. Pomogą one uniknąć jego zarysowania lub uszkodzenia, a także zapewnić bezpieczny transport niezależnie od kształtu i rozmiaru urządzenia.

- Przed przeniesieniem monitora zaleca się umieszczenie go w oryginalnym kartonie lub opakowaniu.
- Przed przeniesieniem lub uniesieniem monitora należy odłączyć przewód zasilający i wszystkie inne przewody.
- Monitor należy chwycić mocno u dołu i z boku obudowy. Nie należy chwytać monitora za sam panel.

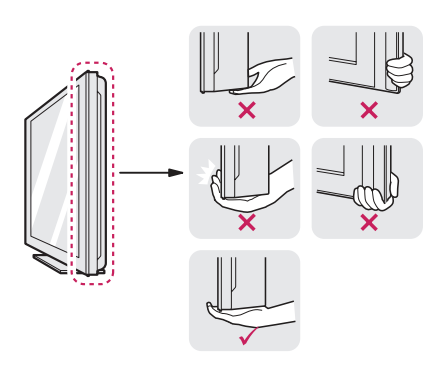

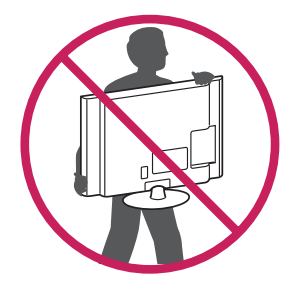

- Monitor należy trzymać ekranem skierowanym do siebie, aby zmniejszyć ryzyko jego zarysowania.
- Podczas transportu monitora należy chronić go przed wstrząsami i drganiami.
- Podczas transportu monitor należy trzymać w pozycji pionowej – nie wolno obracać go ani pochylać na bok.

# **PRZESTROGA**

- Należy w miarę możliwości unikać dotykania ekranu monitora.
- Niezastosowanie się do tego zalecenia może spowodować uszkodzenie powłoki ekranu albo niektórych pikseli służących do generowania obrazu.

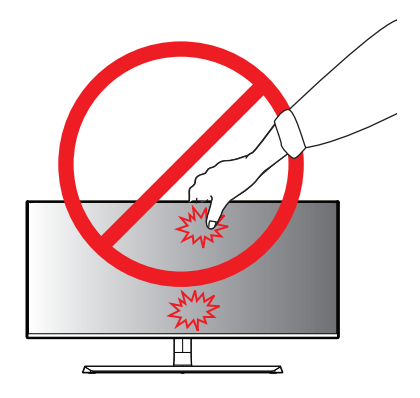

• W przypadku korzystania z panelu monitora bez przymocowanej stopki podstawy używanie przycisku joysticka, znajdującego się na monitorze, może przyczynić się do zachwiania stabilności i upadku monitora, co może spowodować uszkodzenie urządzenia i zranić osoby znajdujące się w pobliżu. Dodatkowo przycisk joysticka może w takich warunkach nie działać prawidłowo.

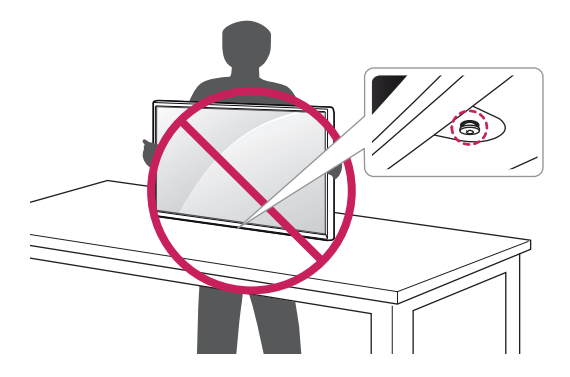

#### <span id="page-8-0"></span>**Montaż podstawy (34UC98)**

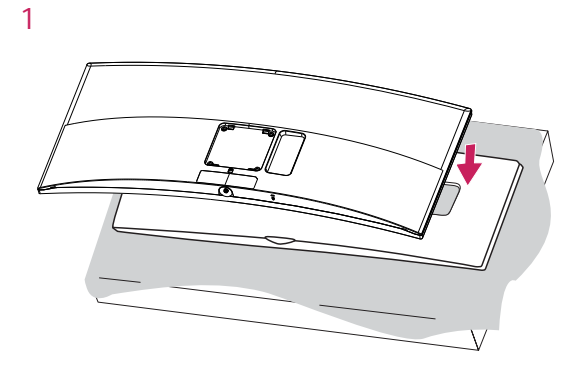

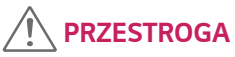

• Aby zapobiec uszkodzeniu ekranu, połóż monitor ekranem do dołu na specjalnej podkładce znajdującej się wewnątrz opakowania.

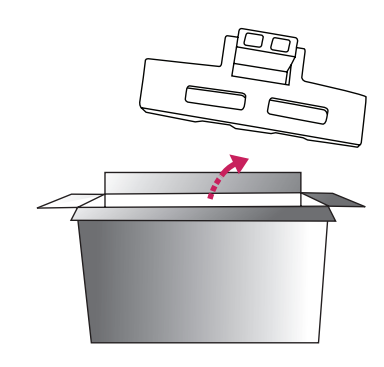

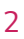

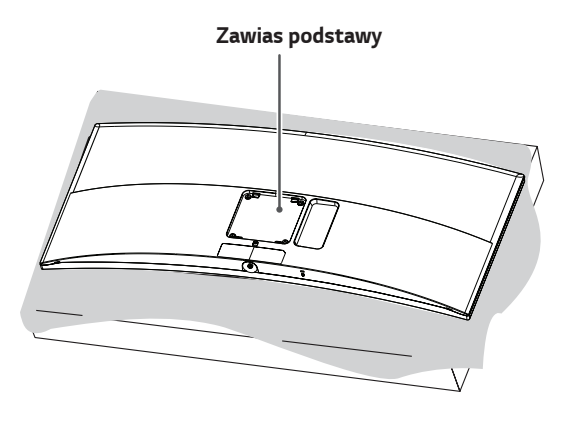

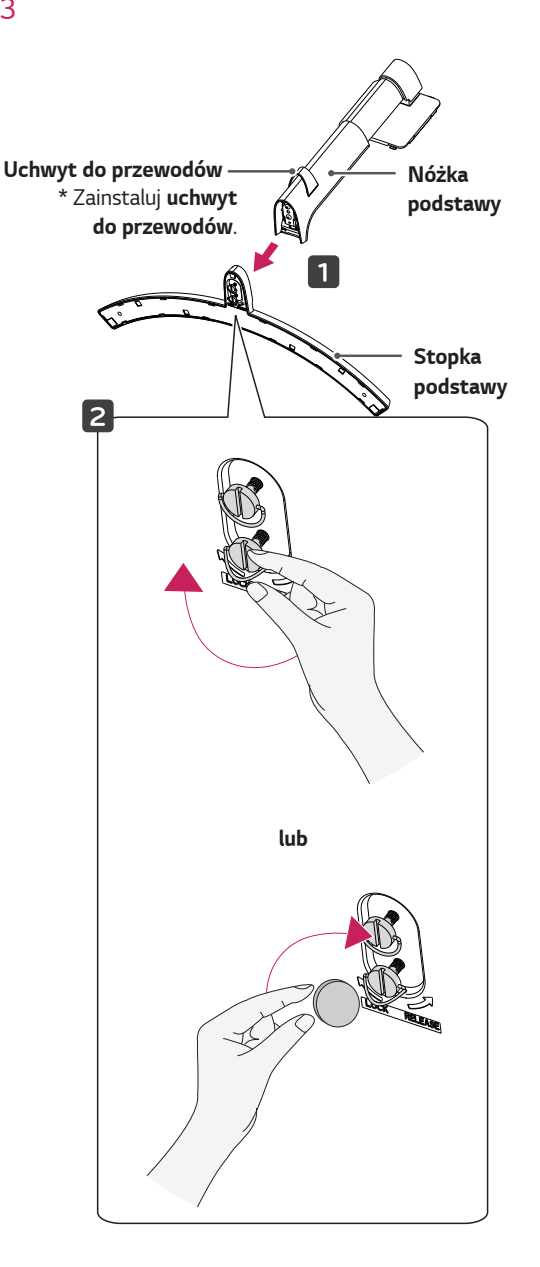

*POLSKI*

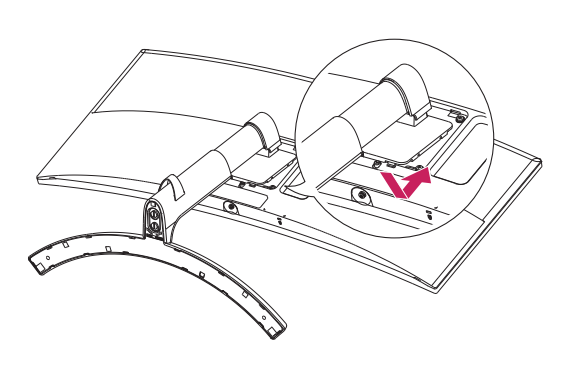

#### *5*

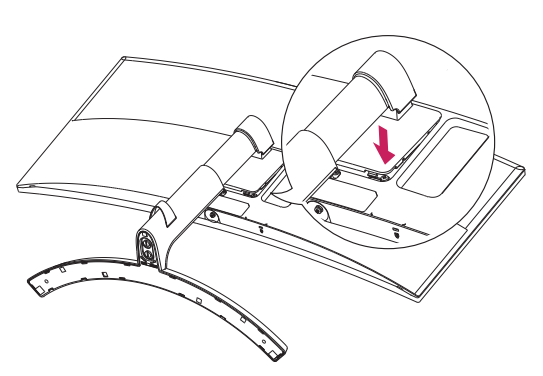

# **PRZESTROGA**

- Ilustracje zawarte w tym dokumencie przedstawiają standardowe procedury, dlatego elementy na nich prezentowane mogą różnić się od zakupionego produktu.
- Użycie zbyt dużej siły podczas dokręcania wkrętów może spowodować uszkodzenie monitora. Spowodowane w ten sposób uszkodzenia nie są objęte gwarancją.
- Nie wolno przenosić monitora w pozycji odwróconej, trzymając go jedynie za podstawę, ponieważ może on wypaść z podstawy i spowodować obrażenia ciała.
- Nie wolno dotykać ekranu monitora podczas unoszenia lub przenoszenia urządzenia. Siła wywierana na ekran monitora może spowodować jego uszkodzenie.

## **UWAGA**

• Należy naciskać podstawę, aż przycisk przesunie się w górę.

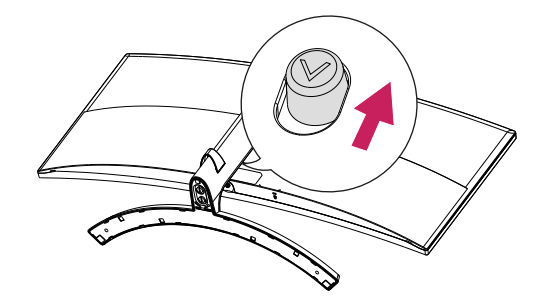

<span id="page-10-0"></span>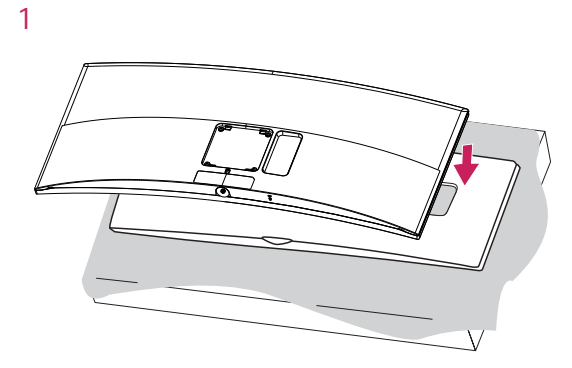

#### **PRZESTROGA**  $\bigwedge$

• Aby zapobiec uszkodzeniu ekranu, połóż monitor ekranem do dołu na specjalnej podkładce znajdującej się wewnątrz opakowania.

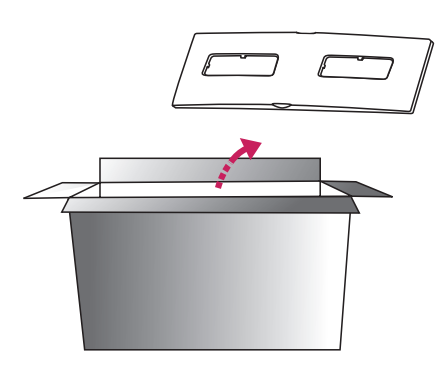

*2*

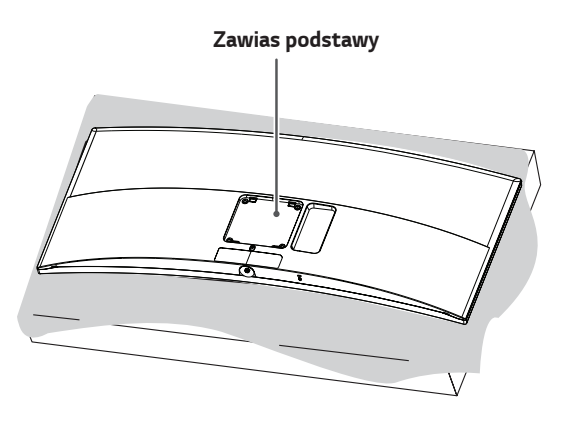

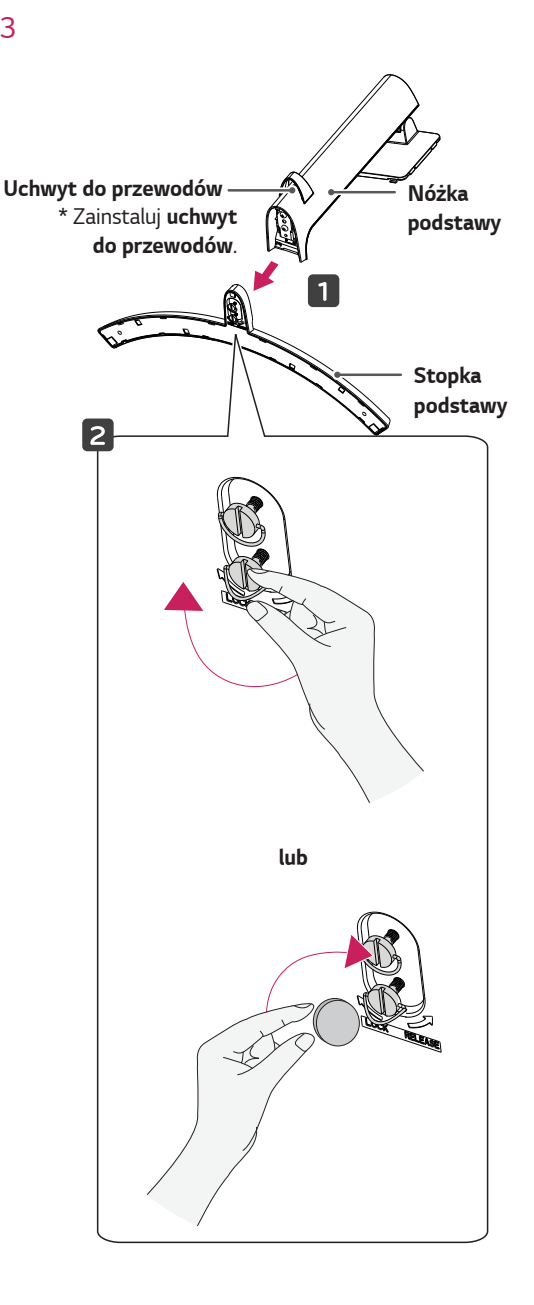

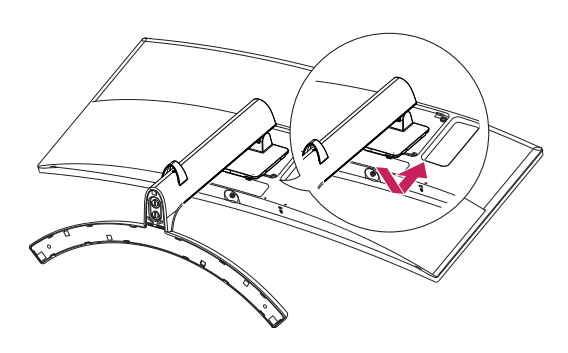

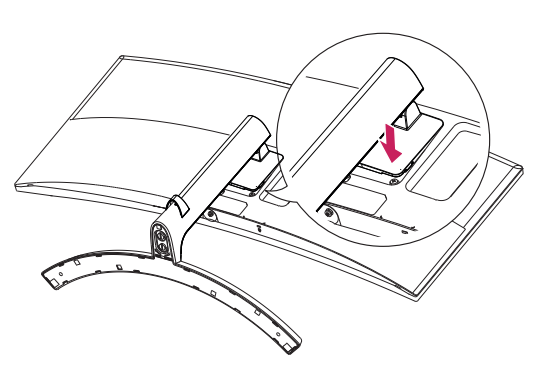

# **PRZESTROGA**

- Ilustracje zawarte w tym dokumencie przedstawiają standardowe procedury, dlatego elementy na nich prezentowane mogą różnić się od zakupionego produktu.
- Użycie zbyt dużej siły podczas dokręcania wkrętów może spowodować uszkodzenie monitora. Spowodowane w ten sposób uszkodzenia nie są objęte gwarancją.
- Nie wolno przenosić monitora w pozycji odwróconej, trzymając go jedynie za podstawę, ponieważ może on wypaść z podstawy i spowodować obrażenia ciała.
- Nie wolno dotykać ekranu monitora podczas unoszenia lub przenoszenia urządzenia. Siła wywierana na ekran monitora może spowodować jego uszkodzenie.

# **UWAGA**

• Należy naciskać podstawę, aż przycisk przesunie się w górę.

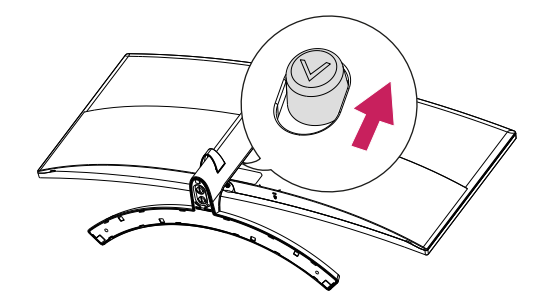

<span id="page-12-0"></span>*1* Podnieś monitor i umieść go na płaskiej powierzchni w pozycji pionowej. Monitor należy ustawić w odległości co najmniej 100 mm od ściany, aby zapewnić właściwą wentylację.

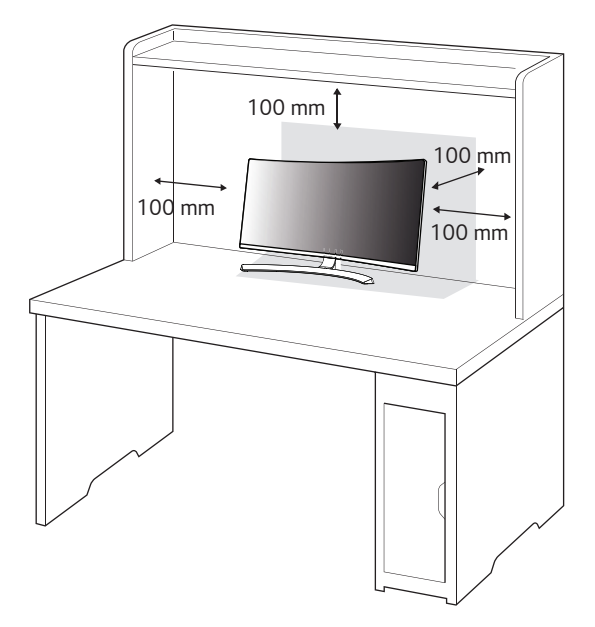

*2* Podłącz zasilacz do monitora, a następnie włóż wtyczkę przewodu zasilającego do gniazdka sieciowego.

#### **34UC98**

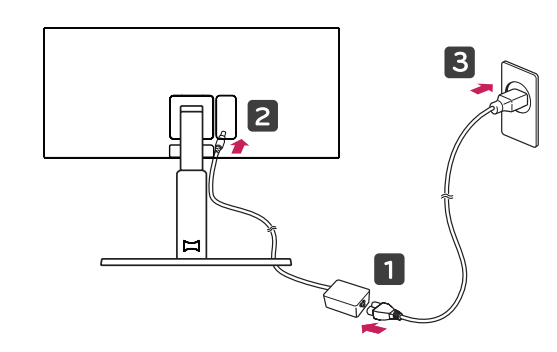

**34UC88**

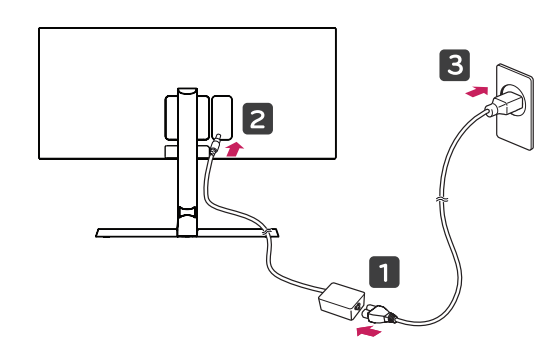

*3* Naciśnij przycisk joysticka u dołu monitora, aby włączyć *monitor.*

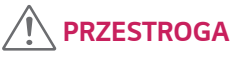

• Przed rozpoczęciem przenoszenia lub montażu monitora należy odłączyć go od zasilania. Istnieje ryzyko porażenia prądem elektrycznym.

**Uwagi dotyczące podłączania przewodu zasilającego**

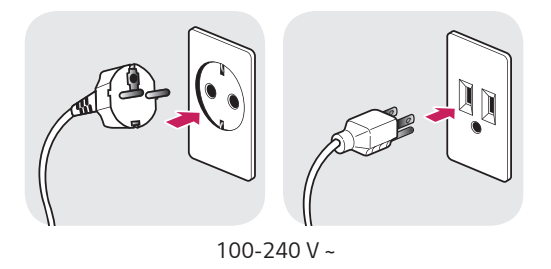

- Należy użyć przewodu zasilającego, który został dostarczony w pakiecie razem z produktem. Przewód ten należy podłączyć do uziemionego gniazdka elektrycznego.
- W przypadku, gdy potrzebny jest dodatkowy przewód, należy zakupić go u lokalnego sprzedawcy lub udać się do najbliższego sklepu ze sprzętem elektronicznym.

#### <span id="page-13-0"></span>**Regulacja wysokości podstawy**

- *1* Ustaw monitor umieszczony na stopce podstawy w pozycji pionowej.
- *2* W sposób zdecydowany uchwyć monitor obiema rękoma i dokonaj regulacij.

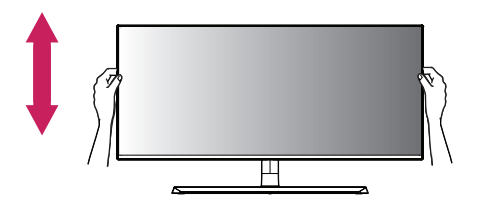

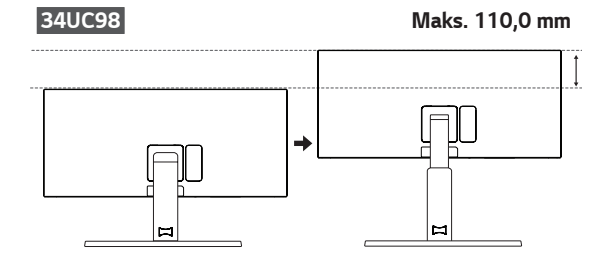

**34UC88 Maks. 120,0 mm**

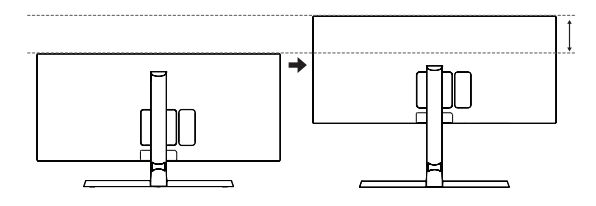

### **OSTRZEŻENIE**

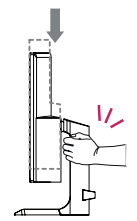

• Podczas regulacji wysokości ekranu nie należy umieszczać rąk na nóżce podstawy. Zapobiegnie to urazom palców.

#### **Regulacja kąta**

- *1* Ustaw monitor umieszczony na stopce podstawy w pozycji pionowej.
- *2* Dostosuj kąt nachylenia ekranu.

#### **34UC98**

Aby zapewnić sobie wygodę korzystania z urządzenia, można regulować kąt nachylenia ekranu w przód lub tył w zakresie od -5° do 15°.

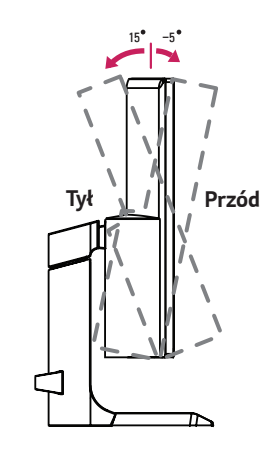

#### **34UC88**

Aby zapewnić sobie wygodę korzystania z urządzenia, można regulować kąt nachylenia ekranu w przód lub tył w zakresie od -5° do 20°.

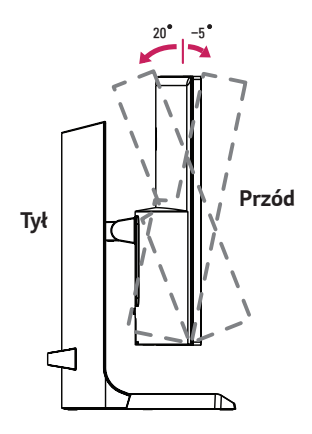

# <span id="page-14-0"></span>**A** OSTRZEŻENIE

• Aby uniknąć urazów palców podczas regulacji kąta nachylenia ekranu, nie należy trzymać dolnej części obudowy monitora w sposób przedstawiony poniżej.

#### **34UC98**

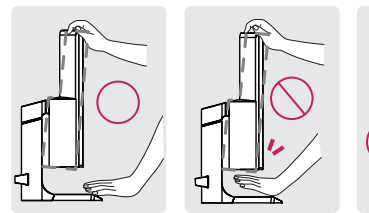

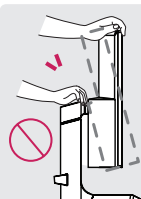

#### **34UC88**

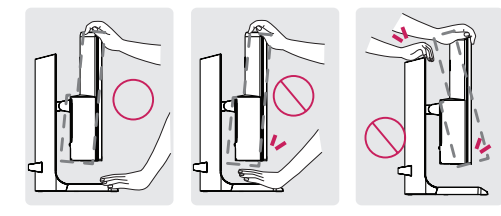

• Podczas regulacji kąta nachylenia monitora nie należy dotykać ani naciskać obszaru ekranu.

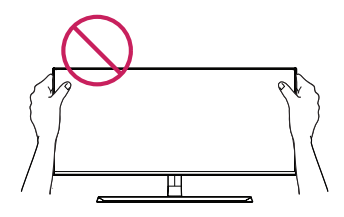

### **Porządkowanie przewodów**

Ułóż przewody w sposób przedstawiony na ilustracji, korzystając z uchwytu do przewodów.

#### **34UC98**

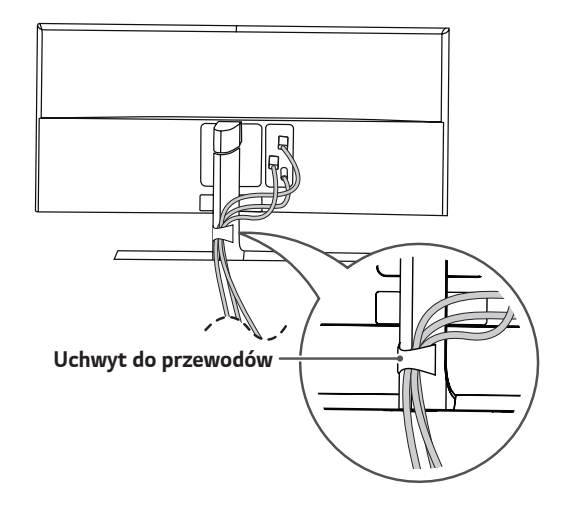

#### **34UC88**

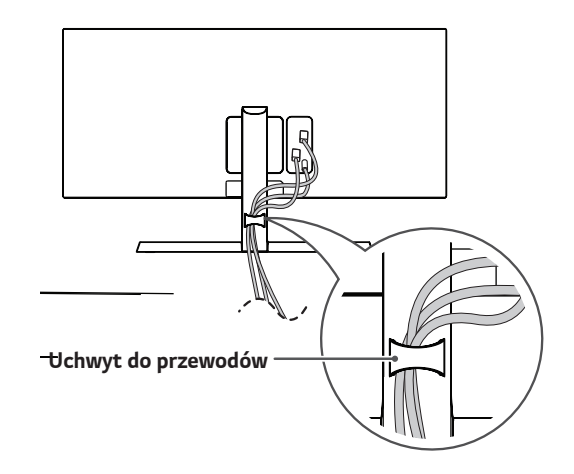

<span id="page-15-0"></span>Złącze systemu zabezpieczającego Kensington znajduje się u dołu monitora.

Więcej informacji dotyczących instalacji oraz korzystania z blokady znajduje się w instrukcji obsługi blokady Kensington oraz na stronie internetowej dostępnej pod adresem *http://www.kensington.com.*

Przymocuj monitor do stołu za pomocą kabla systemu zabezpieczającego Kensington.

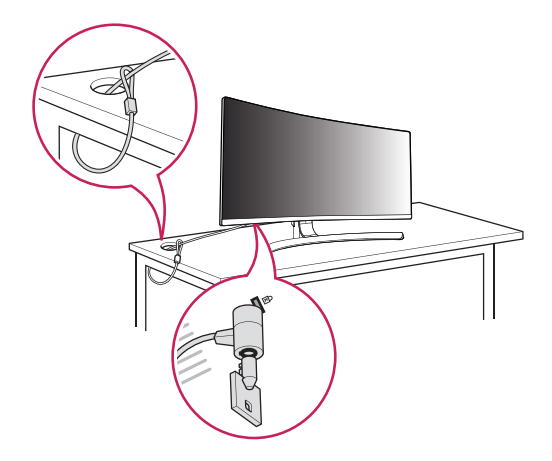

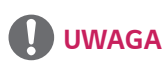

• System zabezpieczający Kensington jest wyposażeniem dodatkowym. Dodatkowe akcesoria można nabyć w większości sklepów z artykułami RTV.

#### **Demontaż nóżki podstawy**

- *1* Połóż monitor ekranem do dołu. Aby zmniejszyć ryzyko zarysowania ekranu monitora, należy podłożyć pod niego miękką szmatkę.
- *2* Odłącz podstawę od monitora, naciskając przycisk w środkowej dolnej części tyłu monitora.

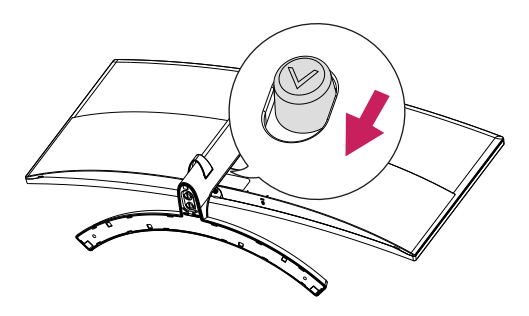

#### **Montaż płyty montażowej**

Monitor odpowiada specyfikacjom dotyczącym płyty montażowej oraz innych zgodnych urządzeń.

- *1* Połóż monitor ekranem do dołu. Aby chronić panel monitora (ekran), osłoń go miękką szmatką lub osłoną ochronną monitora dostarczoną w zestawie z produktem.
- *2* Wyjmij cztery wkręty przykręcone z tyłu monitora.
- *3* Umieść płytę montażową na monitorze i wyrównaj ją z otworami na wkręty.
- *4* Dokręć cztery wkręty za pomocą śrubokręta, aby przymocować płytę do monitora.

### **UWAGA**

- Płyta montażowa jest sprzedawana oddzielnie.
- Więcej informacji na temat montażu znajduje się w instrukcji montażu płyty.
- Podczas montażu płyty nie należy stosować zbyt dużej siły, ponieważ może to spowodować uszkodzenie ekranu.

#### <span id="page-16-0"></span>**Montaż na ścianie**

Monitor należy zamontować w odległości co najmniej 100 mm od ściany oraz pozostawić po obu jego stronach wolną przestrzeń (co najmniej 100 mm), aby zapewnić właściwą wentylację. Szczegółowe instrukcje dotyczące montażu można uzyskać u sprzedawcy. Informacje na temat montażu i ustawiania uchwytu ściennego o regulowanym nachyleniu można również znaleźć w dołączonej do niego instrukcji.

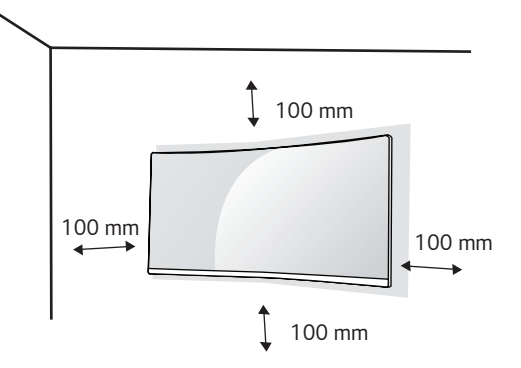

Aby zamontować monitor na ścianie, należy przykręcić uchwyt ścienny (opcjonalny) do tyłu monitora.

Uchwyt ścienny musi być prawidłowo przymocowany do monitora i do ściany.

- *1* Użycie wkrętów dłuższych od standardowych może spowodować powstanie uszkodzeń wewnątrz produktu.
- *2* Wkręty, które nie spełniają wymagań standardu VESA, mogą uszkodzić urządzenie i spowodować upadek monitora. Firma LG Electronics nie odpowiada za jakiekolwiek wypadki związane z użyciem wkrętów niezgodnych ze standardem VESA.

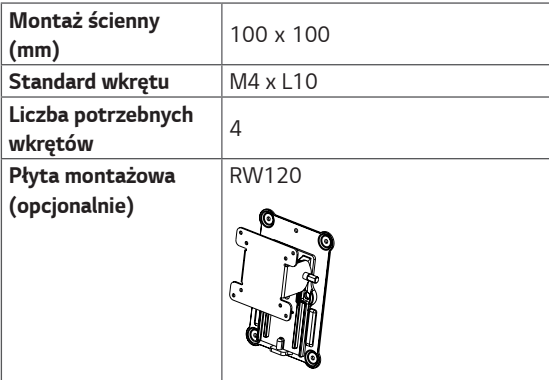

### **UWAGA**

- Należy użyć wkrętów spełniających wymagania standardu *VESA.*
- W skład zestawu do montażu ściennego wchodzi instrukcja montażu i wszystkie niezbędne części.
- Uchwyt ścienny jest wyposażeniem dodatkowym. Dodatkowe akcesoria można nabyć u lokalnego sprzedawcy.
- Długość wkrętu może być różna w zależności od modelu uchwytu ściennego. Należy użyć wkrętów o odpowiedniej długości.
- Więcej informacji można znaleźć w instrukcji obsługi uchwytu ściennego.

## **PRZESTROGA**

- Przed rozpoczęciem przenoszenia lub montażu monitora należy odłączyć przewód zasilający, aby uniknąć porażania prądem.
- W przypadku montażu monitora na suficie lub pochylonej ścianie może on spaść, powodując obrażenia ciała u osób znajdujących się w pobliżu. Do montażu należy użyć uchwytu ściennego dopuszczonego przez firmę LG do użytku z danym modelem urządzenia. W razie potrzeby należy skonsultować się z lokalnym sprzedawcą lub technikiem.
- Użycie zbyt dużej siły podczas dokręcania wkrętów może spowodować uszkodzenie monitora. Spowodowane w ten sposób uszkodzenia nie są objęte gwarancją.
- Zaleca się korzystanie z uchwytu ściennego i wkrętów zgodnych ze standardem VESA. Uszkodzenia wynikłe z użycia nieprawidłowych akcesoriów lub niewłaściwego wykorzystania akcesoriów nie są objęte gwarancją.
- Długość każdego zamontowanego wkrętu, mierzona z tyłu monitora, powinna wynosić nie więcej niż 8 mm.

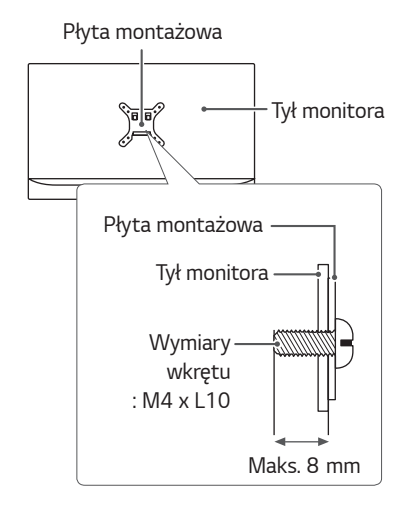

# <span id="page-17-0"></span>**KORZYSTANIE Z FUNKCJI MONITORA**

• Następujące instrukcje zostały oparte na modelu 34UC98. Produkt przedstawiony na ilustracjach w tej instrukcji może się różnić wyglądem od zakupionego przez użytkownika.

Naciśnij przycisk joysticka, wybierz kolejno *Menu* → *Szybkie Ustawienia* → **Źródło**, a następnie wybierz sygnał źródłowy.

### **PRZESTROGA**

- Nie wolno zbyt długo naciskać ekranu monitora. Może to spowodować zniekształcenie obrazu.
- Nie wolno wyświetlać na ekranie nieruchomych obrazów przez dłuższy czas. Może to spowodować wypalenie się obrazu na ekranie. W miarę możliwości należy korzystać z wygaszacza ekranu.

## **UWAGA**

- Podłączając przewód zasilający do gniazdka sieciowego, należy skorzystać z przedłużacza z uziemieniem (3 otwory) lub gniazdka z uziemieniem.
- W niskiej temperaturze otoczenia ekran może migotać po włączeniu. To normalne zjawisko.
- Na ekranie mogą czasami pojawiać się czerwone, zielone lub niebieskie kropki. To normalne zjawisko.

### **Podłączanie do komputera**

- Ten monitor obsługuje funkcję Plug and Play\*.
- *\** Plug and Play: funkcja, która umożliwia dodanie urządzenia do komputera bez konieczności przeprowadzania ponownej konfiguracji komputera i ręcznej instalacji dodatkowych sterowników.

#### **Połączenie HDMI**

To połączenie umożliwia przesyłanie cyfrowych sygnałów audio i wideo z komputera do monitora. Komputer należy połączyć do monitora za pomocą przewodu HDMI w sposób pokazany na poniższej ilustracji.

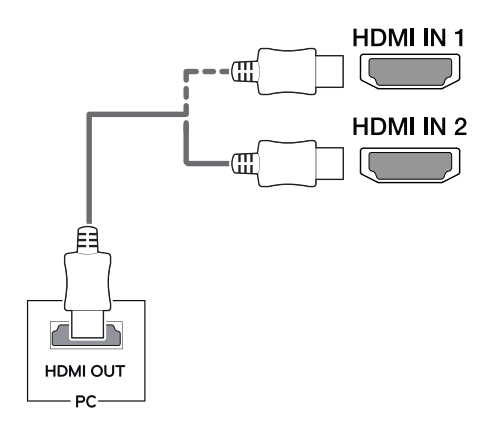

## **PRZESTROGA**

- Użyj przewodu HDMI dołączonego do produktu. W innym razie urządzenie może nie działać prawidłowo.
- W przypadku podłączania komputera do monitora za pomocą przewodu HDMI mogą występować problemy ze zgodnością.
- W przypadku korzystania z przewodu DVI–HDMI / DP (DisplayPort) – HDMI mogą występować problemy ze zgodnością.
- Należy korzystać z certyfikowanego przewodu z logo HDMI. W przypadku używania niecertyfikowanego przewodu HDMI może wystąpić problem z wyświetlaniem obrazu lub błąd połączenia.
- Zalecane typy przewodu HDMI
- Przewód High-Speed HDMI®/*TM*
- Przewód High-Speed HDMI®/*TM* z obsługą sieci Ethernet

#### <span id="page-18-0"></span>**Połączenie DisplayPort**

To połączenie umożliwia przesyłanie cyfrowych sygnałów audio i wideo z komputera do monitora. Monitor należy podłączyć do komputera za pomocą przewodu DisplayPort w sposób pokazany na poniższej ilustracji.

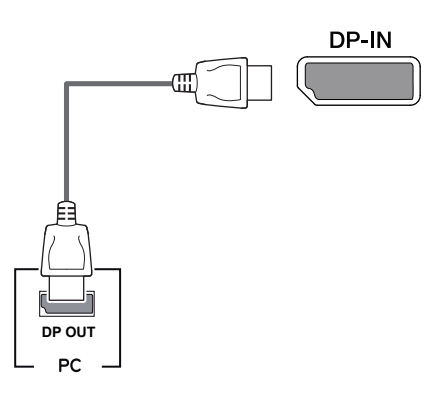

# **UWAGA**

- Sygnał wideo lub audio może nie być dostępny w zależności od wersji portów DP (DisplayPort) komputera.
- Użyj przewodu DisplayPort dołączonego do produktu. W innym razie urządzenie może nie działać prawidłowo.
- W przypadku korzystania z przewodu Mini DP–DP (Mini DisplayPort – DisplayPort) zaleca się korzystanie z przewodu DisplayPort 1.2.

#### **Korzystanie ze złącza Thunderbolt**

#### **34UC98**

Za pomocą portu Thunderbolt  $(f)$  do monitora można podłączyć wyświetlacz o wysokiej rozdzielczości lub urządzenie pamięci masowej o wysokiej wydajności. Podłącz urządzenie zewnętrzne do monitora, korzystając z przewodu Thunderbolt w sposób przedstawiony na poniższym rysunku.

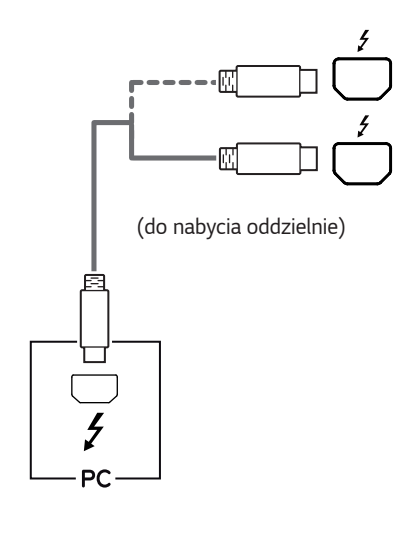

### **UWAGA**

- Maksymalna szybkość transmisji danych każdego portu wynosi 20 Gb/s.
- Należy użyć certyfikowanego przewodu Thunderbolt  $(f)$ . W innym razie urządzenie może nie działać prawidłowo.
- Złącze Thunderbolt  $(f)$  jest obsługiwane w takich środowiskach jak Windows 7, Windows 8.1, Windows 10 i Mac OS.
- Urządzenia Mac mogą nie obsługiwać zalecanej rozdzielczości lub niektórych funkcji.
- Możliwość skonfigurowania dwóch monitorów za pomocą złącza Thunderbolt (2) i technologii połączenia łańcuchowego zależy od osiągów karty graficznej.

### <span id="page-19-0"></span>**Podłączanie urządzeń audio-wideo**

#### **Połączenie HDMI**

Połączenie HDMI umożliwia przesyłanie cyfrowych sygnałów audio i wideo z urządzenia audio-wideo do monitora. Urządzenie audio-wideo należy połączyć do monitora za pomocą przewodu HDMI w sposób pokazany na poniższej ilustracji.

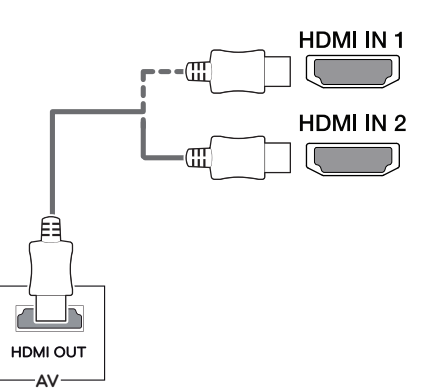

# **UWAGA**

- Użyj przewodu HDMI dołączonego do produktu. W innym razie urządzenie może nie działać prawidłowo.
- W przypadku korzystania z przewodu DVI–HDMI / DP (DisplayPort) – HDMI mogą występować problemy ze zgodnością.
- Należy korzystać z certyfikowanego przewodu z logo HDMI. W przypadku używania niecertyfikowanego przewodu HDMI może wystąpić problem z wyświetlaniem obrazu lub błąd połączenia.
- Zalecane typy przewodu HDMI
	- Przewód High-Speed HDMI®/*TM*
	- Przewód High-Speed HDMI®/*TM* z obsługą sieci Ethernet

### **Podłączanie urządzeń peryferyjnych**

#### **Połączenie z komputerem za pomocą przewodu USB**

Port USB urządzenia działa jako koncentrator USB.

## **UWAGA**

- Przed użyciem produktu należy zainstalować najnowszy dodatek Service Pack dla systemu Windows.
- Urządzenia peryferyjne są do nabycia osobno.
- Do portu USB można podłączyć klawiaturę, mysz lub urządzenie USB.
- **Szybkie ładowanie USB** jest możliwe tylko przez port USB1. Gdy w pozycji **Szybkie ładowanie** USB jest ustawiona opcja **Wł.**, transmisja danych przez port USB1 nie jest obsługiwana (np. podłączenie klawiatury, myszy lub urządzeń pamięci masowej USB do monitora). (Przejdź do pozycji *Ogólne >* **Szybkie ładowanie** USB, aby ustawić opcję **Wł.** lub **Wył.** dla funkcji **Szybkie ładowanie**).
- Szybkość ładowania zależy od ładowanego urządzenia.

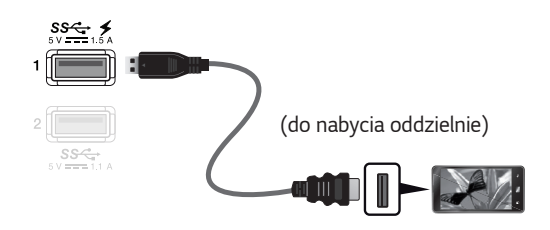

# **PRZESTROGA**

Uwagi dotyczące korzystania z urządzeń USB

- Urządzenia pamięci masowej USB z zainstalowanym programem do automatycznego rozpoznawania lub wykorzystujące własny sterownik mogą nie być obsługiwane.
- Niektóre urządzenia USB mogą nie być obsługiwane lub mogą nie działać prawidłowo.
- Zaleca się stosowanie koncentratora USB lub dysku twardego USB z własnym zasilaniem (jeśli zasilanie będzie niewystarczające, (jeśli zasilanie będzie niewystarczające, urządzenie pamięci masowej USB może nie zostać prawidłowo wykryte).

#### <span id="page-20-0"></span>**Połączenie HDMI/DP — DisplayPort**

Aby korzystać z połączenia USB 3.0, należy podłączyć przewód USB 3.0 typu A-B do komputera. Obsługa urządzenia peryferyjnego podłączonego do portu USB IN może odbywać się za pośrednictwem komputera.

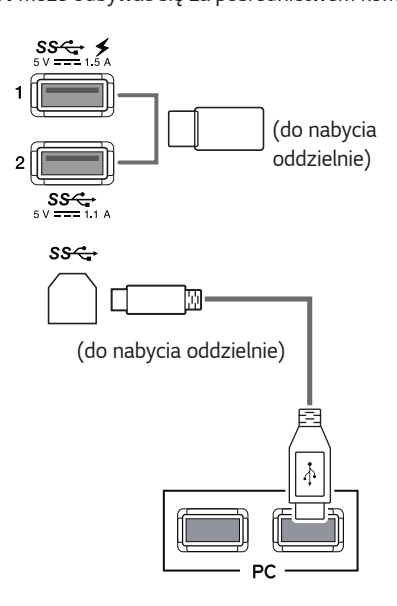

#### **Korzystanie ze złącza Thunderbolt**

#### **34UC98**

Obsługa urządzenia peryferyjnego podłączonego do portu USB IN może odbywać się za pośrednictwem komputera.

W przypadku zmiany źródła w menu w trakcie, gdy urządzenie podłączone jest do portu Thunderbolt $(\sharp),$ urządzenie podłączone do portu USB może nie działać prawidłowo.

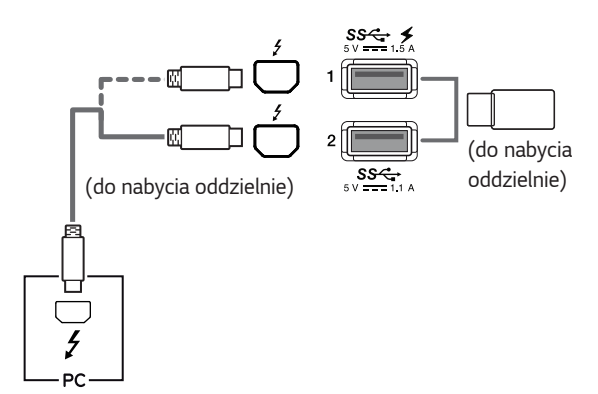

#### **Podłączanie słuchawek**

Urządzenia peryferyjne można podłączać do monitora za pomocą portu słuchawek. Urządzenie należy podłączyć w sposób przedstawiony na ilustracji.

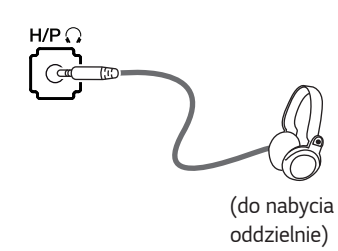

### **UWAGA**

- Urządzenia peryferyjne są do nabycia osobno.
- W przypadku korzystania ze słuchawek z wtykiem kątowym mogą występować problemy z podłączaniem innych urządzeń zewnętrznych do monitora. Dlatego zaleca się korzystanie ze słuchawek z wtykiem prostym.

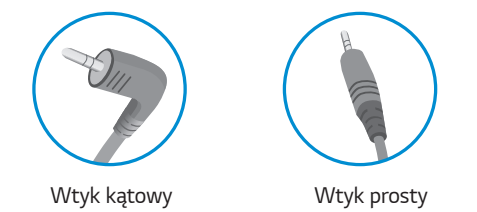

• W zależności od ustawień dźwięku wybranych w komputerze oraz w urządzeniu zewnętrznym możliwość korzystania ze słuchawek oraz głośnika może być ograniczona.

# <span id="page-21-0"></span>**USTAWIENIA UŻYTKOWNIKA**

### **Aktywacja menu głównego**

- *1* Naciśnij przycisk joysticka u dołu monitora.
- 2 Przesuwaj joystick w górę/dół (▲ / ▼) oraz w prawo/lewo (**</>** /> by wybrać poszczególne opcje.
- *3* Naciśnij jeszcze raz przycisk joysticka, aby wyjść z menu głównego.

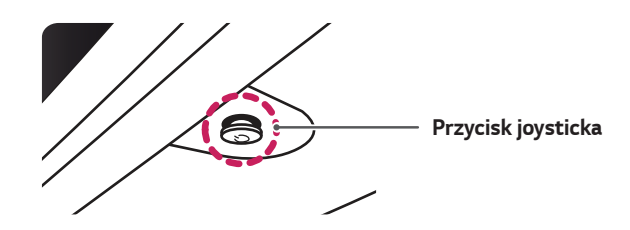

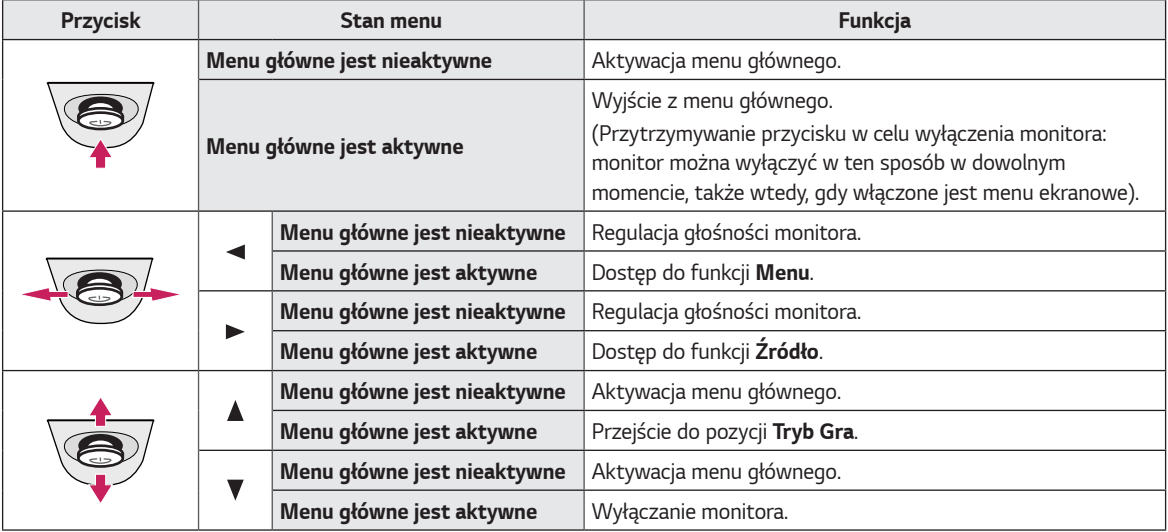

#### **Funkcje menu głównego**

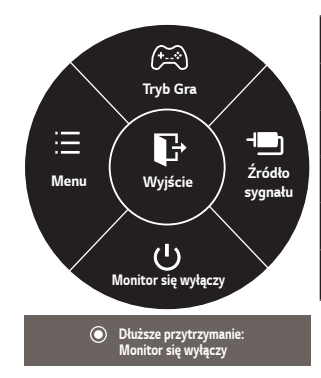

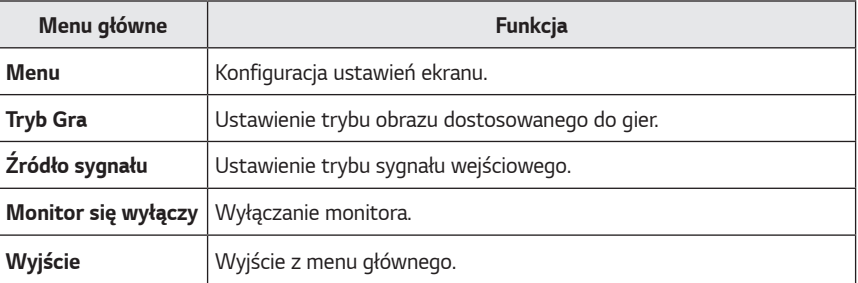

*POLSKI*

*23*

### <span id="page-22-0"></span>**Ustawienia użytkownika**

#### **Ustawienia w menu**

- *1* Aby wyświetlić obszar Menu ekranowe, naciśnij przycisk joysticka u dołu monitora, a następnie przejdź do *Menu.*
- *2* Skonfiguruj opcje przesuwając joystick w górę/dół/lewo/prawo.
- 3 Aby powrócić do wyższego poziomu menu lub ustawić inne pozycje menu, przesuń przycisk joysticka w stronę strzałki <lub naciśnij joystick (<sup>(</sup>/ Ok).
- $4$  Jeśli chcesz wyjść z menu ekranowego, przesuwaj joystick w stronę strzałki ◀ do momentu wyjścia z menu.
- Po uzyskaniu dostępu do menu w prawym dolnym rogu ekranu zostaną wyświetlone instrukcje dotyczące korzystania z przycisku.

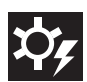

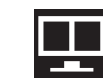

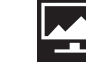

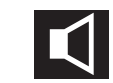

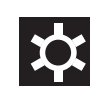

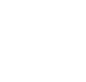

*Szybkie Ustawienia* **PBP** *Obraz* **Dźwięk** *Ogólne* **Ustaw. Fabray.**

Poniżej znajduje się opis poszczególnych opcji.

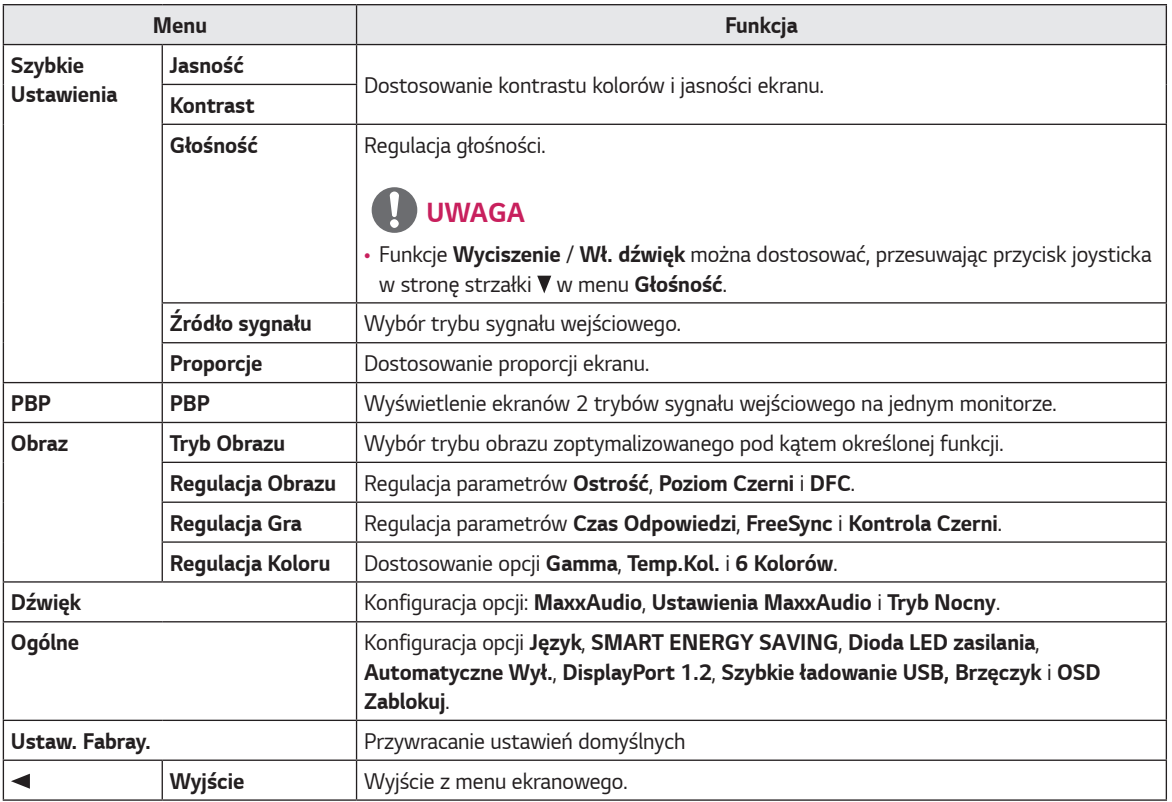

# **PRZESTROGA**

• Menu ekranowe monitora użytkownika może się nieco różnić od przedstawionego w tej instrukcji.

#### <span id="page-23-0"></span>**Szybkie Ustawienia**

- *1* Aby wyświetlić obszar Menu ekranowe, naciśnij przycisk joysticka u dołu monitora, a następnie przejdź do *Menu.*
- *2* Za pomocą joystika wybierz kolejno pozycje *Szybkie Ustawienia.*
- *3* Skonfiguruj opcje, postępując zgodnie z instrukcjami wyświetlanymi w prawym dolnym rogu ekranu.
- *4* Aby powrócić do wyższego poziomu menu lub ustawić inne pozycje menu, przesuń przycisk joysticka w stronę strzałki <a lub naciśnij joystick (<sup>o</sup>/ Ok).
- *5* Jeśli chcesz wyjść z menu ekranowego, przesuwaj joystick w stronę strzałki < do momentu wyjścia z menu.

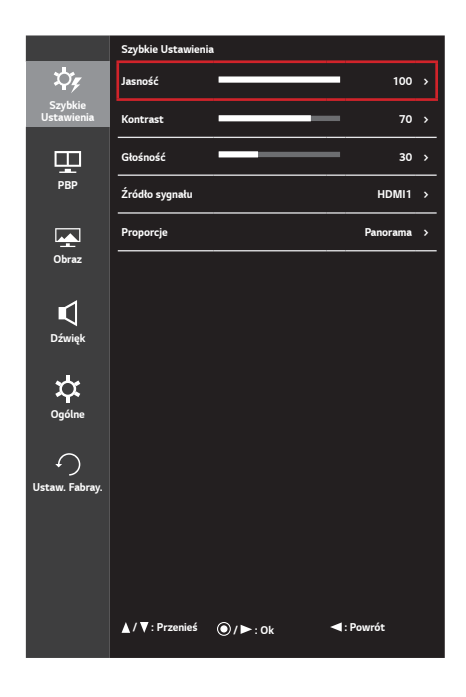

Poniżej znajduje się opis poszczególnych opcji.

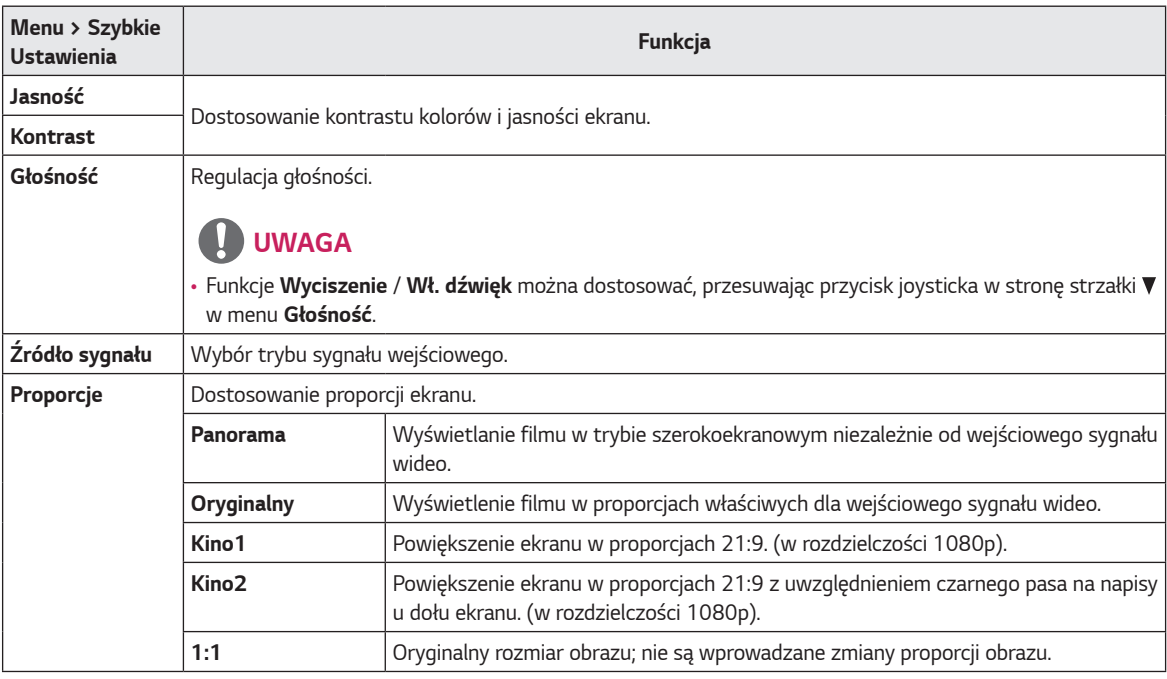

## **UWAGA**

• W przypadku zalecanej rozdzielczości (3440 x 1440) obraz na ekranie może wyglądać tak samo w trybach *Panorama, Oryginalny i 1:1.*

#### <span id="page-24-0"></span>**PBP**

- *1* Aby wyświetlić obszar Menu ekranowe, naciśnij przycisk joysticka u dołu monitora, a następnie przejdź do *Menu.*
- *2* Wybierz opcję **PBP**, przesuwając joystick.
- *3* Skonfiguruj opcje, postępując zgodnie z instrukcjami wyświetlanymi w prawym dolnym rogu ekranu.
- *4* Aby powrócić do wyższego poziomu menu lub ustawić inne pozycje menu, przesuń przycisk joysticka w stronę strzałki <a lub naciśnij joystick (<sup>o/</sup> Ok).
- *5* Jeśli chcesz wyjść z menu ekranowego, przesuwaj joystick w stronę strzałki < do momentu wyjścia z menu.

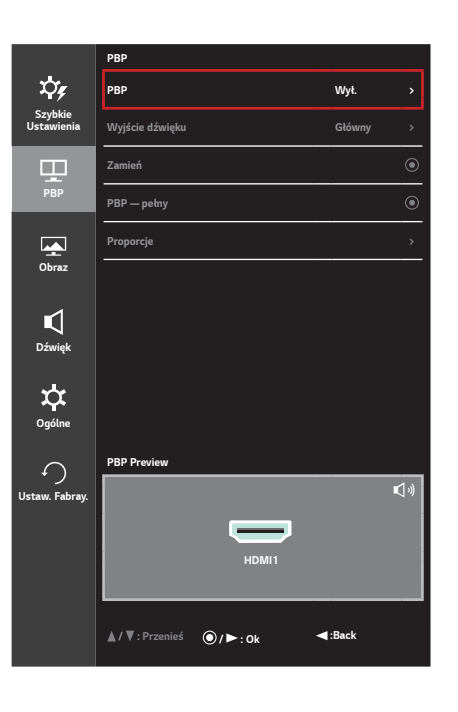

Poniżej znajduje się opis poszczególnych opcji.

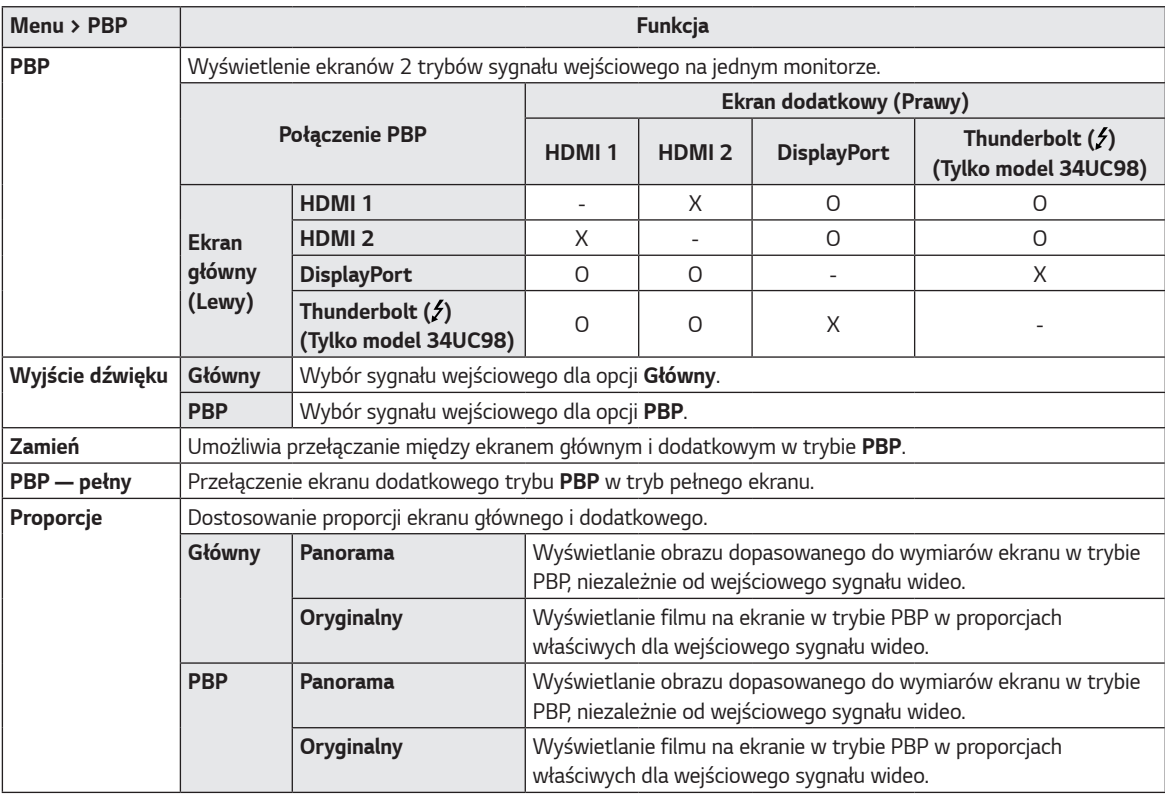

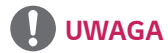

• Ustawienie trybu **PBP** w pozycji **Wył.** powoduje dezaktywację menu **Wyjście dźwięku***,* **Zamień***,* **PBP - pełny** *i Proporcje*. W przypadku braku sygnału opcje **Główny** / **PBP** w menu *Proporcje* nie są aktywne.

### <span id="page-25-0"></span>**Obraz**

- *1* Aby wyświetlić obszar Menu ekranowe, naciśnij przycisk joysticka u dołu monitora, a następnie przejdź do *Menu.*
- *2* Wybierz kolejno *Obraz*, przesuwając joystick.
- *3* Skonfiguruj opcje, postępując zgodnie z instrukcjami wyświetlanymi w prawym dolnym rogu ekranu.
- *4* Aby powrócić do wyższego poziomu menu lub ustawić inne pozycje menu, przesuń przycisk joysticka w stronę strzałki <a lub naciśnij joystick (<sup>o</sup>/ Ok).
- *5* Jeśli chcesz wyjść z menu ekranowego, przesuwaj joystick w stronę strzałki < do momentu wyjścia z menu.

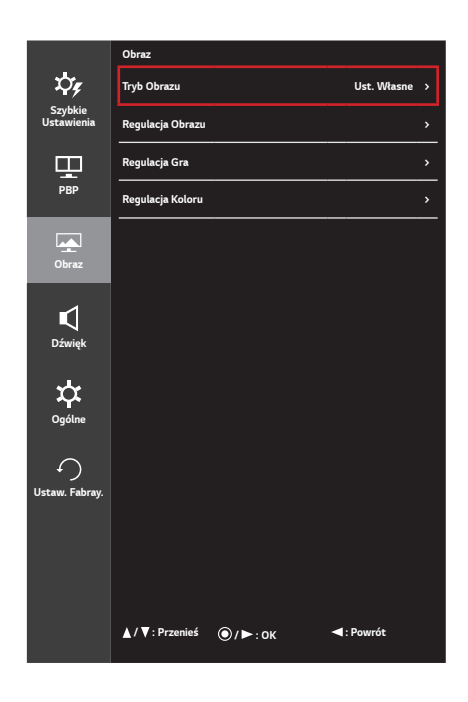

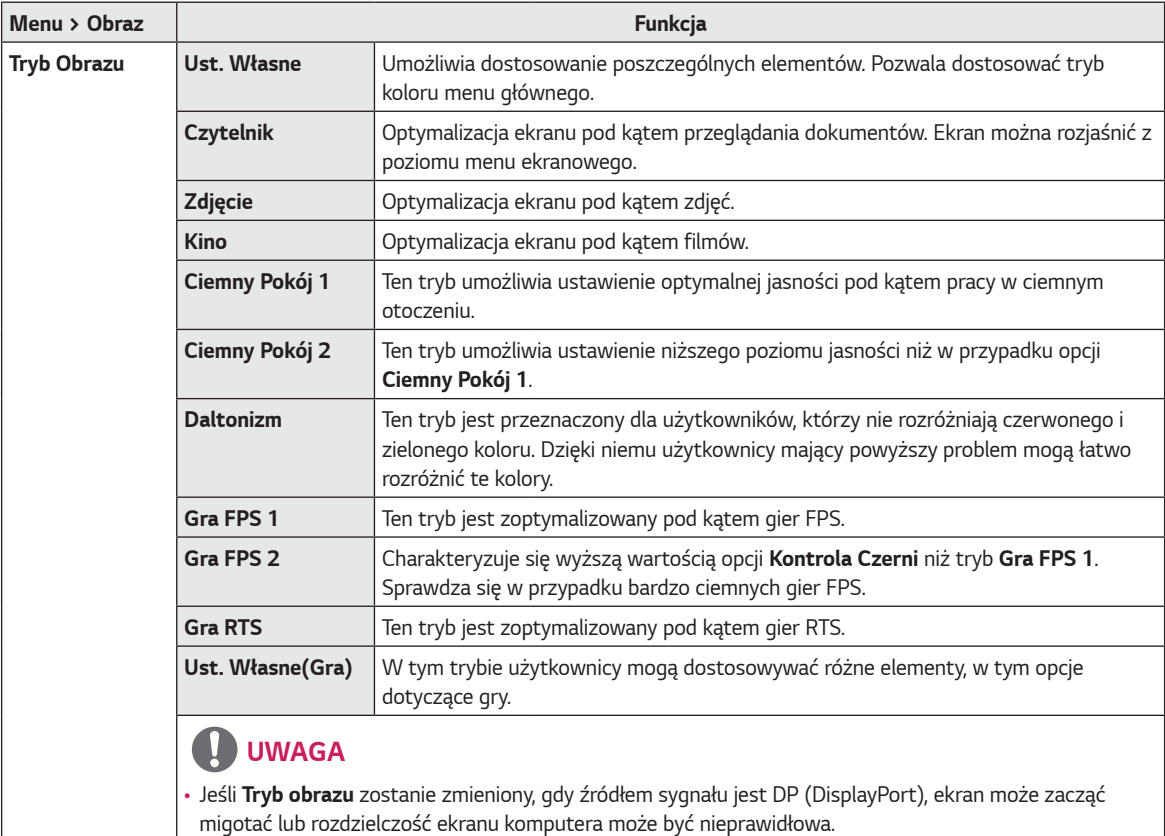

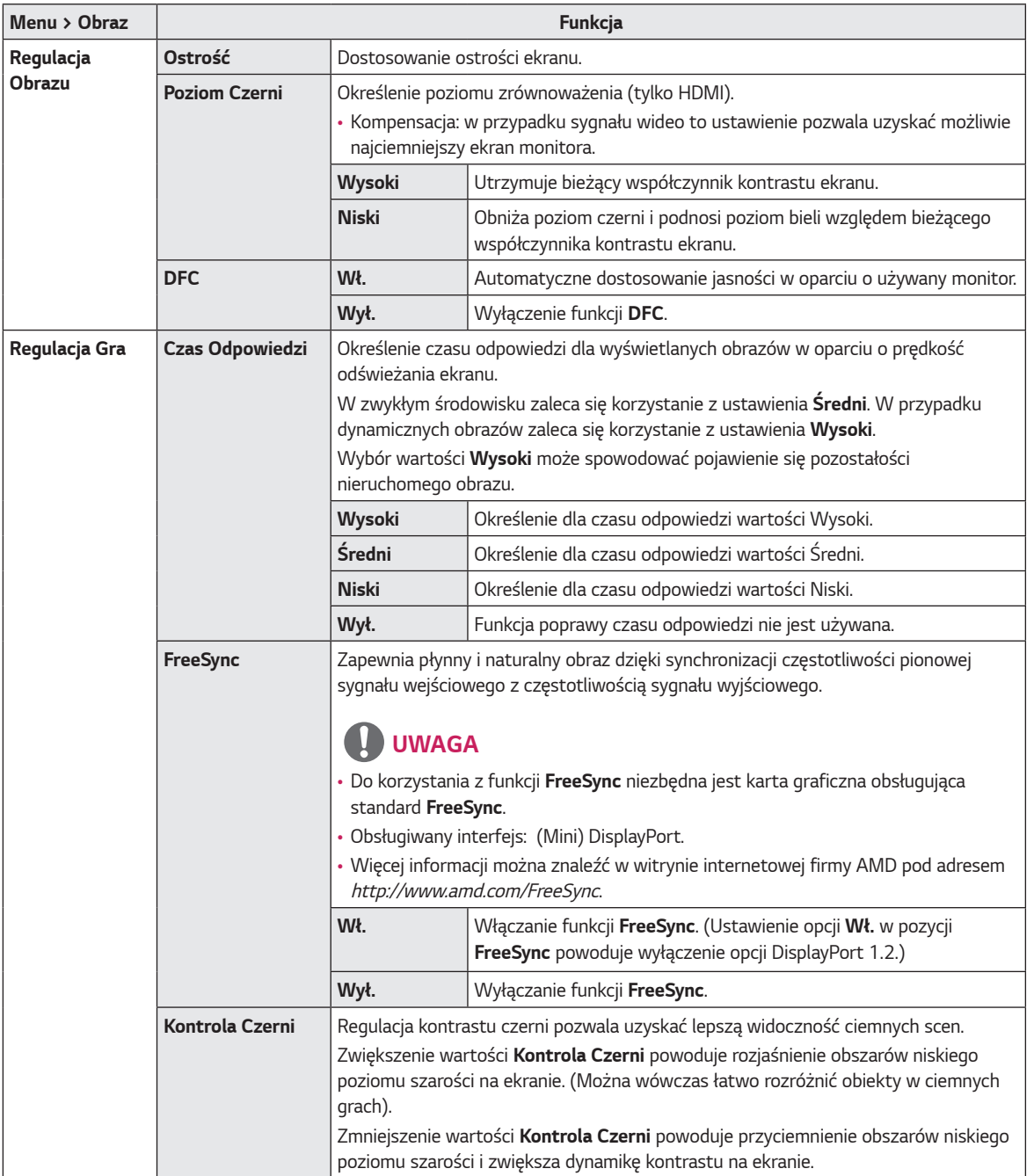

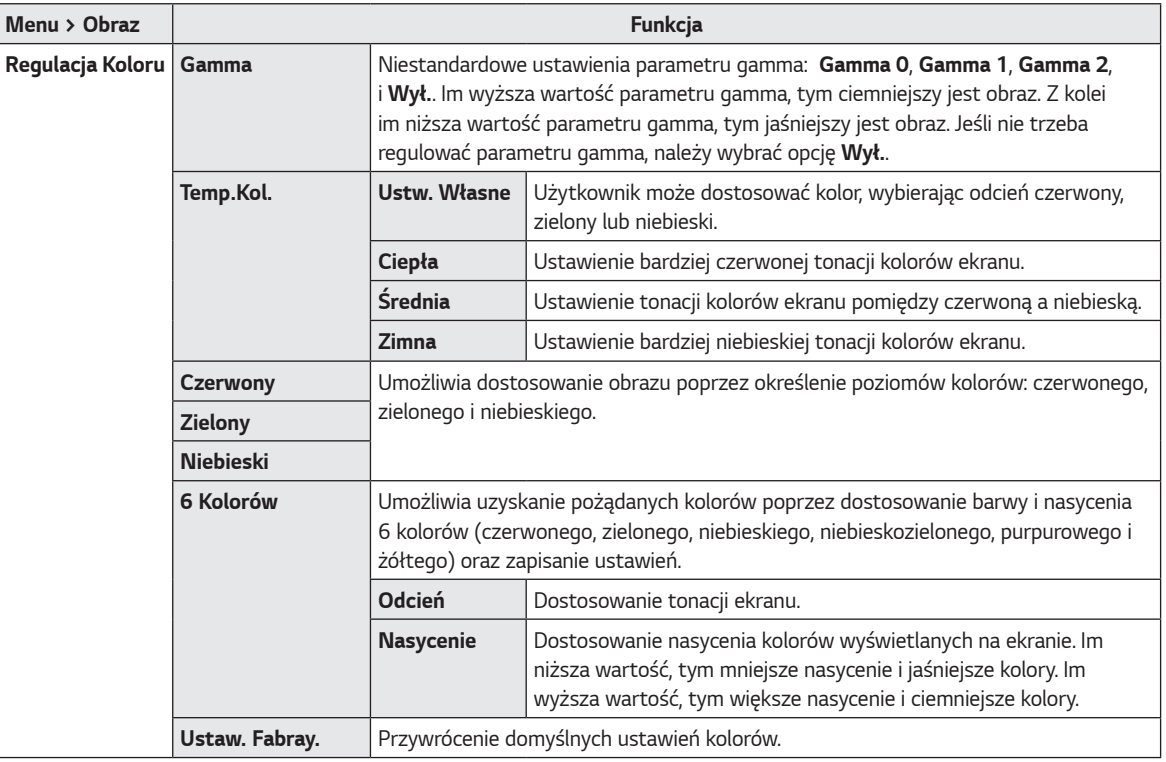

# *POLSKI*

#### <span id="page-28-0"></span>**Dźwięk**

- *1* Aby wyświetlić obszar Menu ekranowe, naciśnij przycisk joysticka u dołu monitora, a następnie przejdź do *Menu.*
- *2* Wybierz opcję **Dźwięk**, przesuwając joystick.
- *3* Skonfiguruj opcje, postępując zgodnie z instrukcjami wyświetlanymi w prawym dolnym rogu ekranu.
- *4* Aby powrócić do wyższego poziomu menu lub ustawić inne pozycje menu, przesuń przycisk joysticka w stronę strzałki <lub naciśnij joystick (<sup>o/</sup> Ok).
- *5* Jeśli chcesz wyjść z menu ekranowego, przesuwaj joystick w stronę strzałki < do momentu wyjścia z menu.

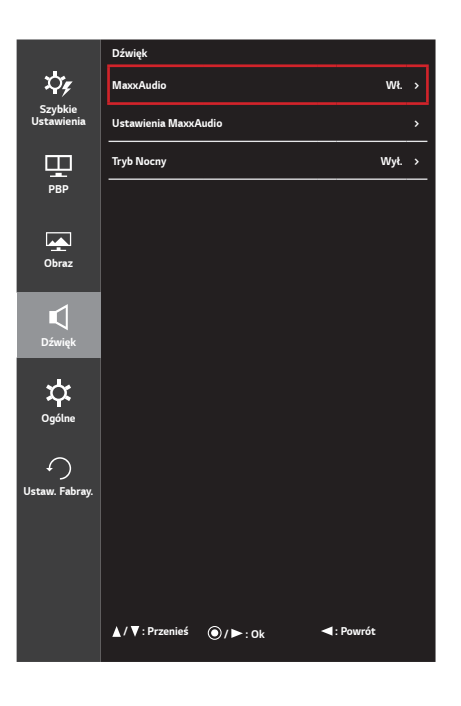

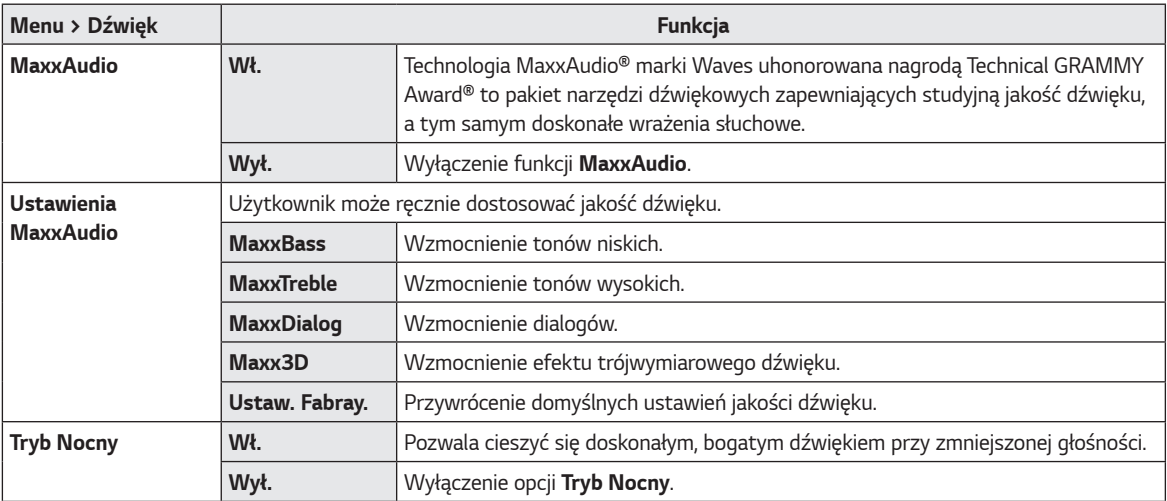

### <span id="page-29-0"></span>**Ogólne**

- *1* Aby wyświetlić obszar Menu ekranowe, naciśnij przycisk joysticka u dołu monitora, a następnie przejdź do *Menu.*
- *2* Wybierz opcję *Ogólne*, przesuwając joystick.
- *3* Skonfiguruj opcje, postępując zgodnie z instrukcjami wyświetlanymi w prawym dolnym rogu ekranu.
- *4* Aby powrócić do wyższego poziomu menu lub ustawić inne pozycje menu, przesuń przycisk joysticka w stronę strzałki <a lub naciśnij joystick (<sup>o</sup>/ Ok).
- *5* Jeśli chcesz wyjść z menu ekranowego, przesuwaj joystick w stronę strzałki < do momentu wyjścia z menu.

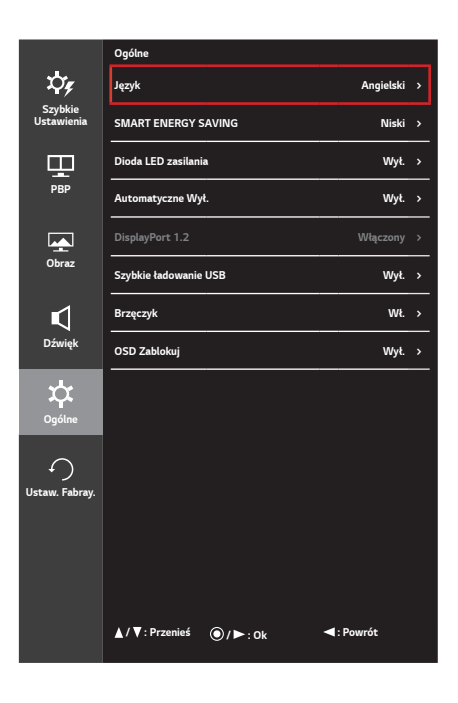

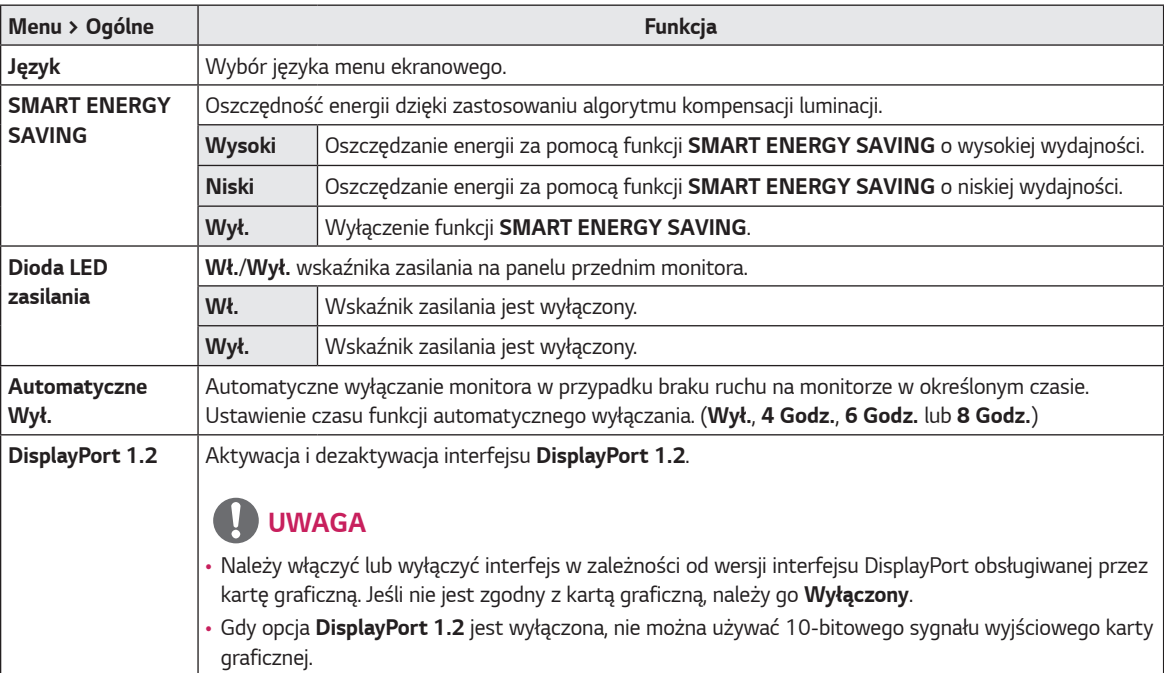

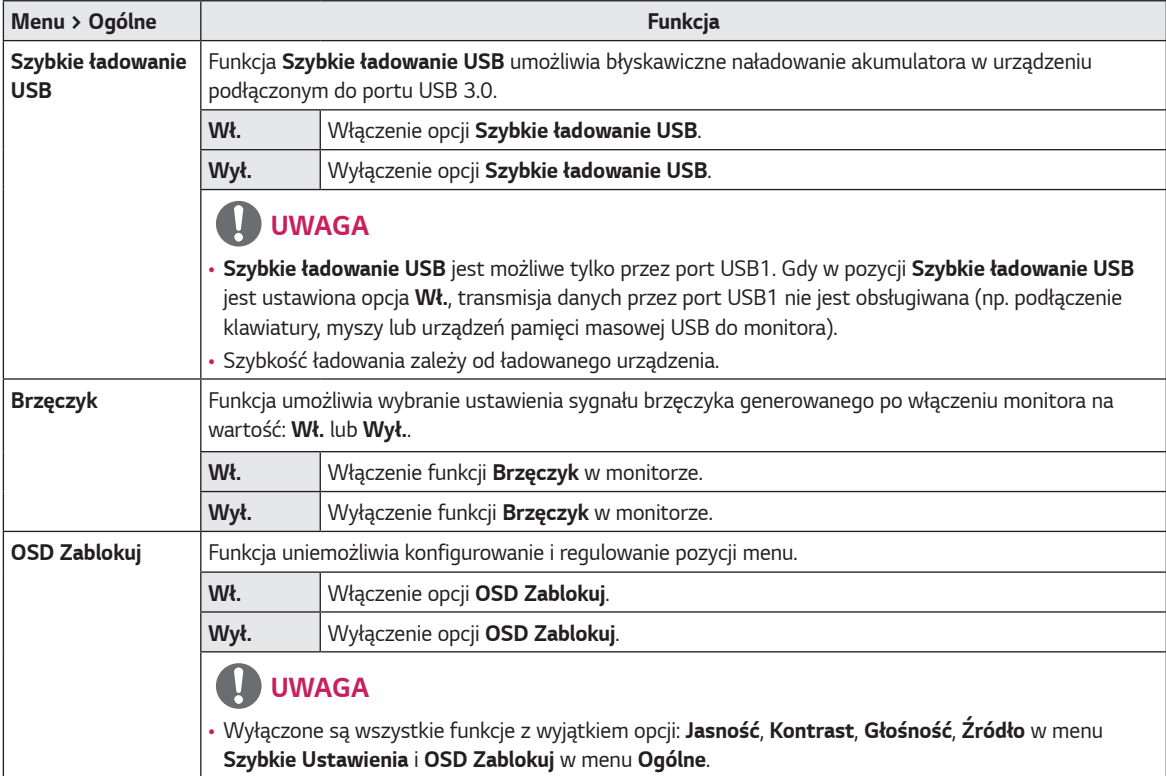

#### <span id="page-31-0"></span>**Ustaw. Fabray.**

- *1* Aby wyświetlić obszar Menu ekranowe, naciśnij przycisk joysticka u dołu monitora, a następnie przejdź do *Menu.*
- *2* Wybierz opcję **Ustaw. Fabry.**, przesuwając joystick.
- *3* Skonfiguruj opcje, postępując zgodnie z instrukcjami wyświetlanymi w prawym dolnym rogu ekranu.
- *4* Aby powrócić do wyższego poziomu menu lub ustawić inne pozycje menu, przesuń przycisk joysticka w stronę strzałki <a lub naciśnij joystick (<sup>(</sup>)/ Ok).
- *5* Jeśli chcesz wyjść z menu ekranowego, przesuwaj joystick w stronę strzałki < do momentu wyjścia z menu.

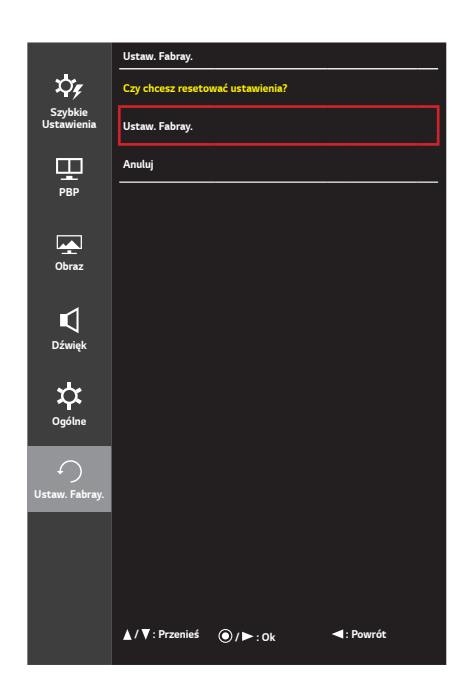

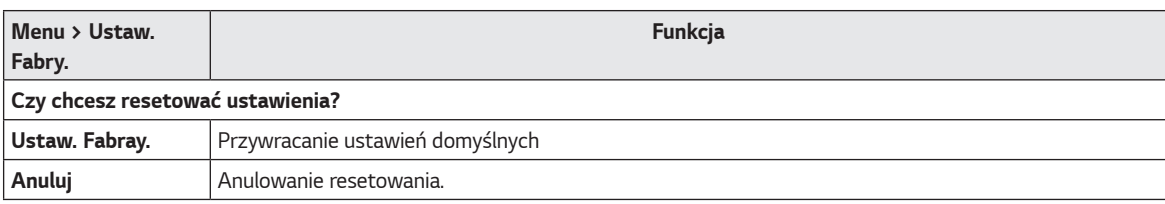

# <span id="page-32-0"></span>**POTWIERDŹ**

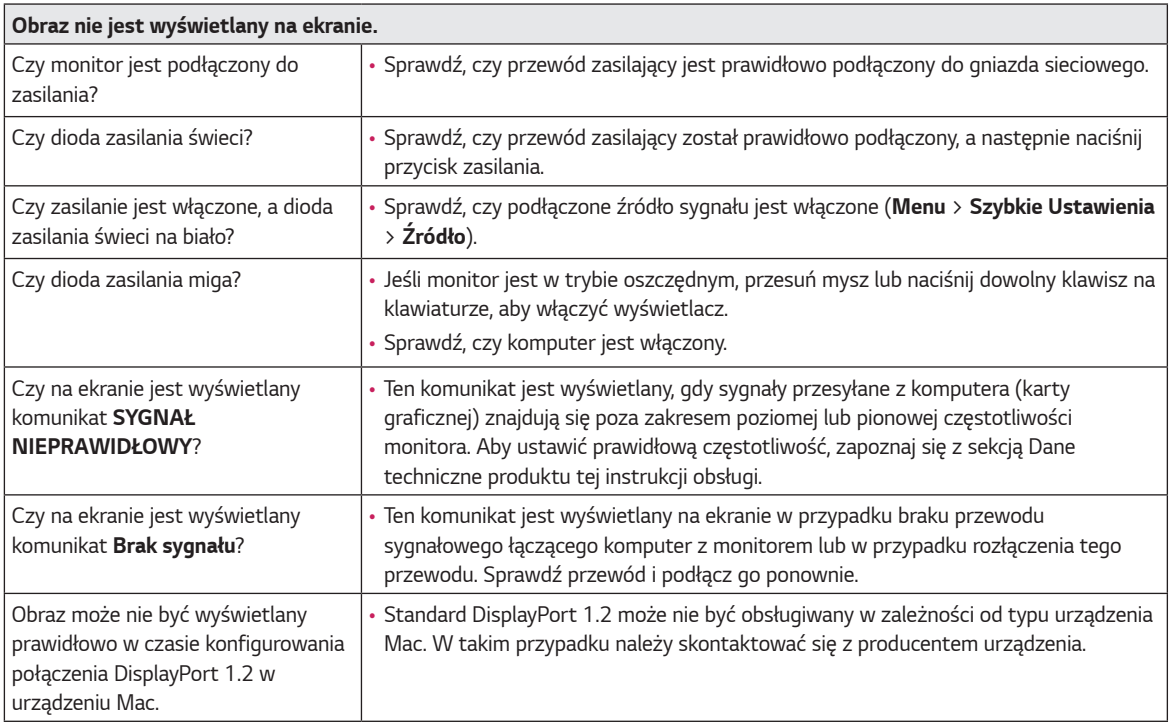

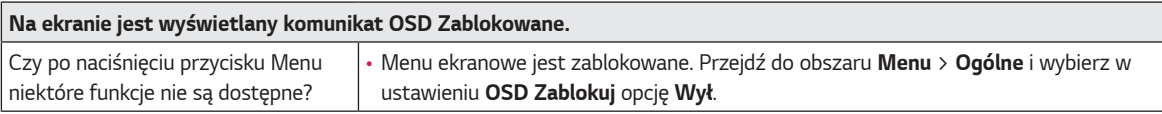

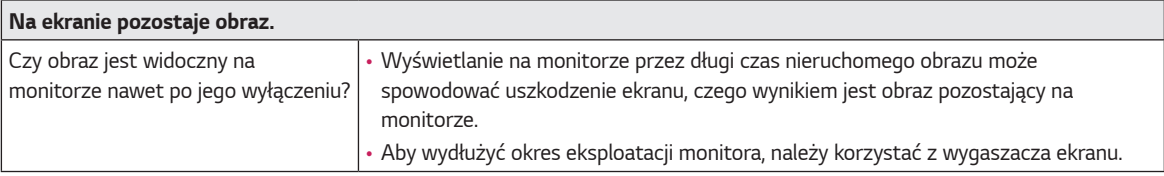

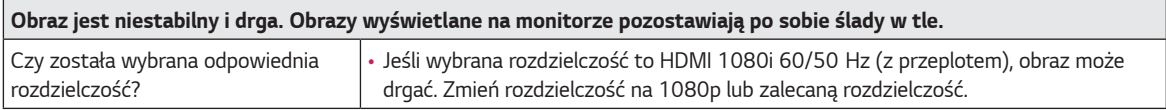

# **UWAGA**

- Częstotliwość pionowa: Aby prawidłowo wyświetlać obraz, ekran musi być odświeżany wiele razy w ciągu sekundy, podobnie, jak dzieje się to w przypadku lamp fluorescencyjnych. Liczba odświeżeń ekranu w ciągu sekundy jest nazywana częstotliwością pionową lub częstotliwością odświeżania, a jej jednostką jest Hz.
- Częstotliwość pozioma: Czas, jaki zajmuje wyświetlenie jednej poziomej linii, nazywa się cyklem poziomym. Podczas dzielenia liczby 1 przez interwał poziomy uzyskany wynik stanowi liczbę poziomych linii wyświetlanych w ciągu sekundy. Wielkość ta jest nazywana częstotliwością poziomą, a jej jednostką jest kHz.

#### $\blacksquare$  **UWAGA**

- Zalecamy sprawdzenie, czy rozdzielczość i częstotliwość karty graficznej mieszczą się w zakresie obsługiwanym przez monitor, i wybór zalecanej (optymalnej) rozdzielczości w obszarze *Panel sterowania > Ekran > Ustawienia* (w systemie Windows). (Ustawienia mogą się różnić w zależności od systemu operacyjnego urządzenia).
- Wybór rozdzielczości innej niż zalecana (optymalna) może sprawiać, że tekst będzie rozmazany, a ekran przyciemniony, obcięty lub przesunięty.
- Sposoby wyboru ustawień mogą się różnić w zależności od komputera lub systemu operacyjnego, a niektóre rozdzielczości mogą nie być dostępne w zależności od wydajności karty graficznej. W takim przypadku należy skontaktować się z producentem komputera lub karty graficznej w celu uzyskania pomocy.
- Niektóre karty graficzne mogą nie obsługiwać rozdzielczości 3440 × 1440. Jeśli rozdzielczość nie może zostać wyświetlona, skontaktuj się z producentem karty graficznej.

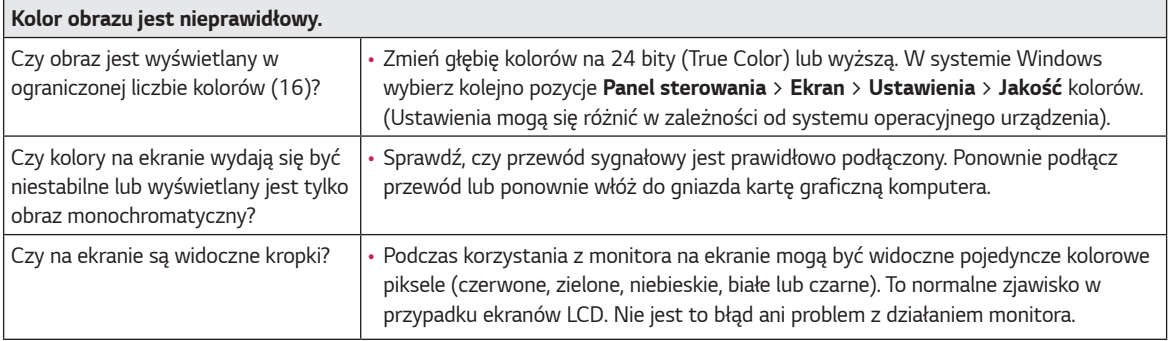

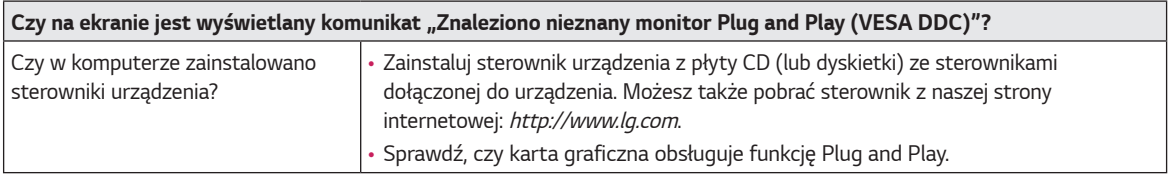

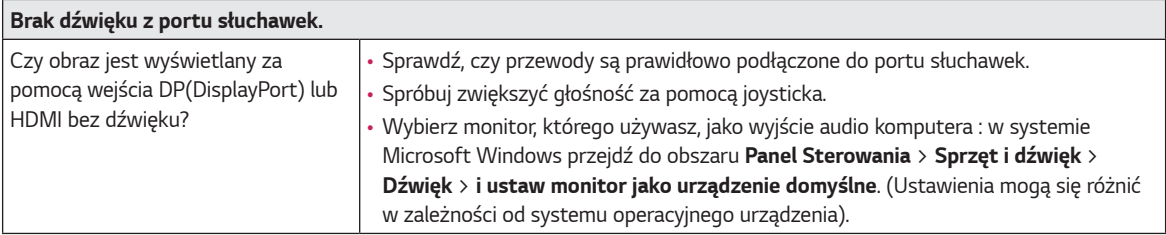

# <span id="page-34-0"></span>**DANE TECHNICZNE PRODUKTU**

#### **34UC98**

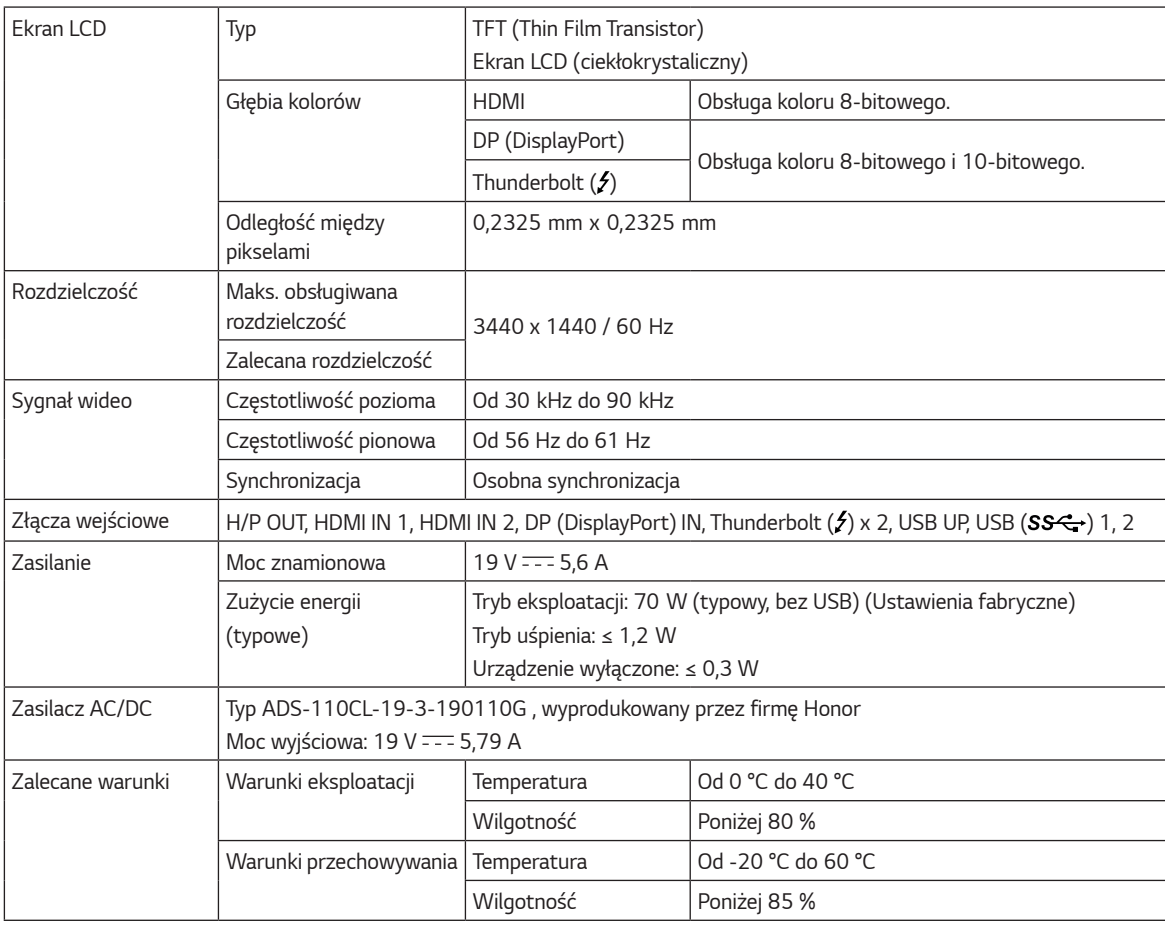

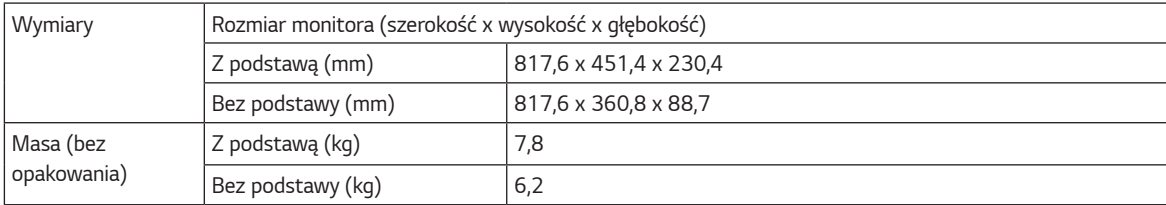

Dane techniczne mogą zostać zmienione bez wcześniejszego powiadomienia.

#### **34UC88**

*36*

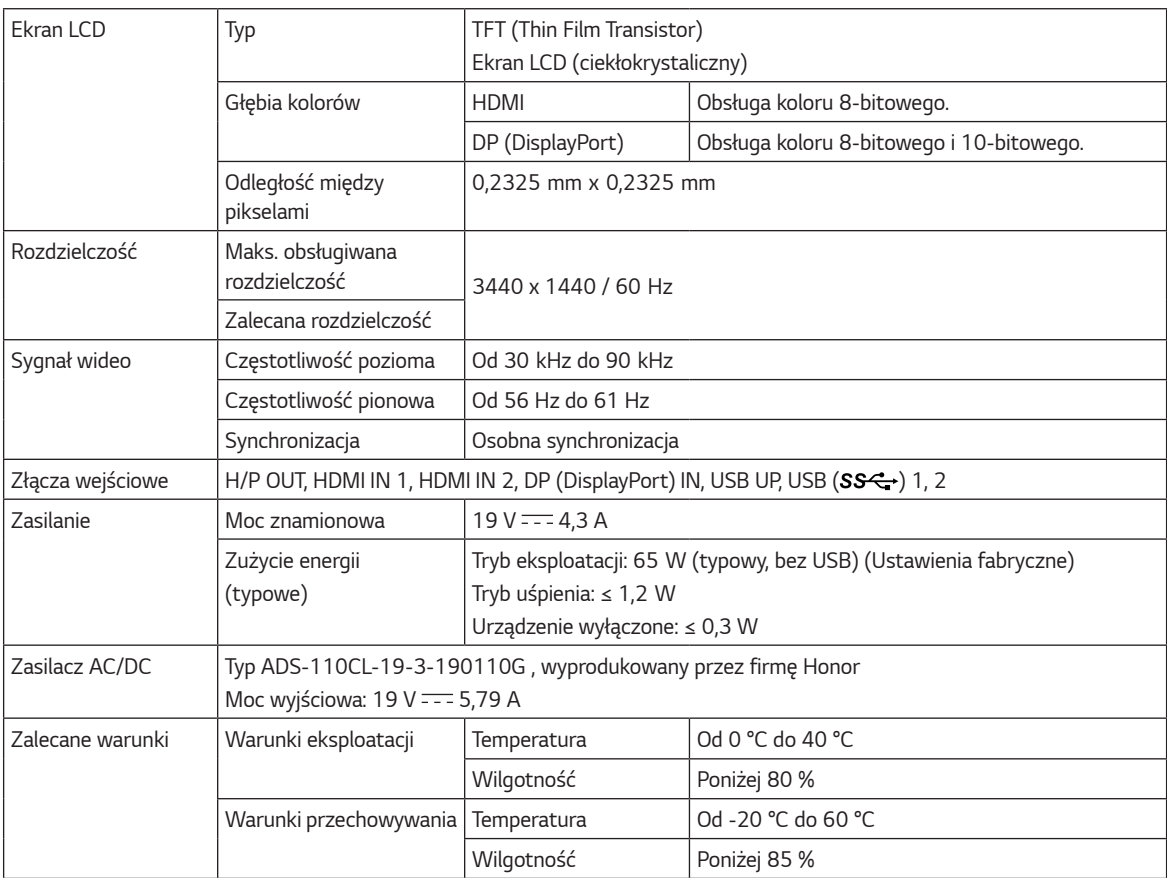

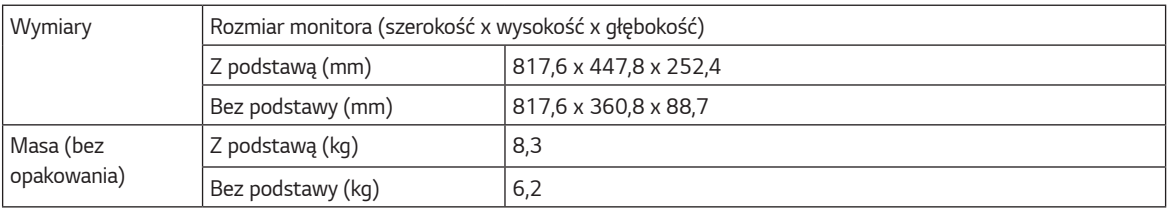

Dane techniczne mogą zostać zmienione bez wcześniejszego powiadomienia.

### <span id="page-36-0"></span>**Fabryczny tryb obsługi**

#### **34UC98**

**(Tryby ustawień wstępnych, HDMI/ DisplayPort/ Thunderbolt PC)**

#### **34UC88**

**(Tryby ustawień wstępnych, HDMI/ DisplayPort PC)**

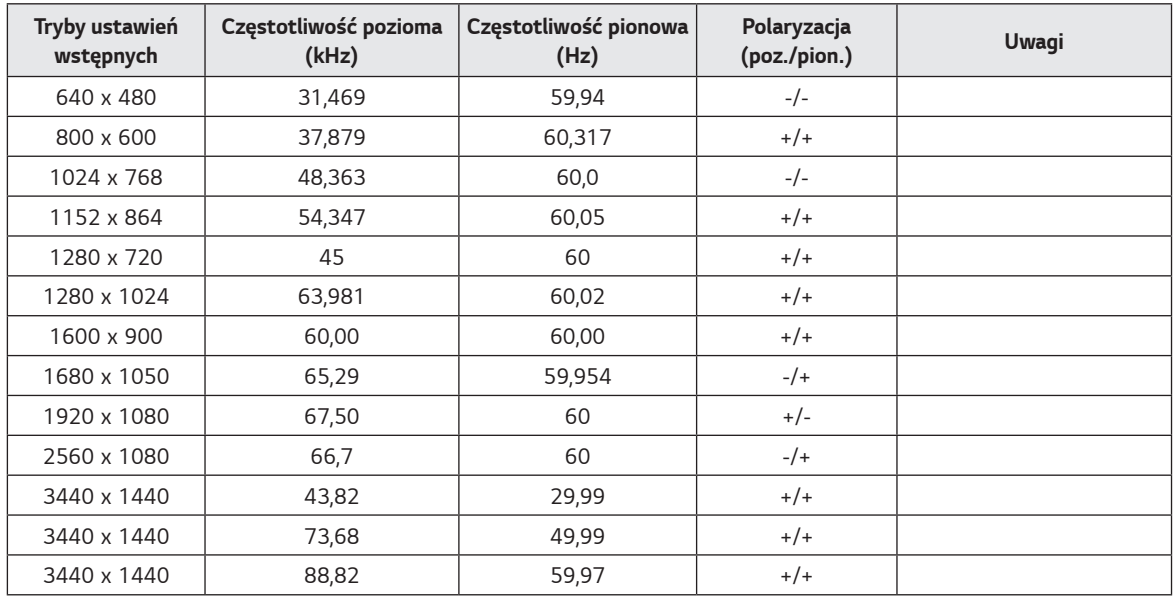

### **Taktowanie HDMI (Wideo)**

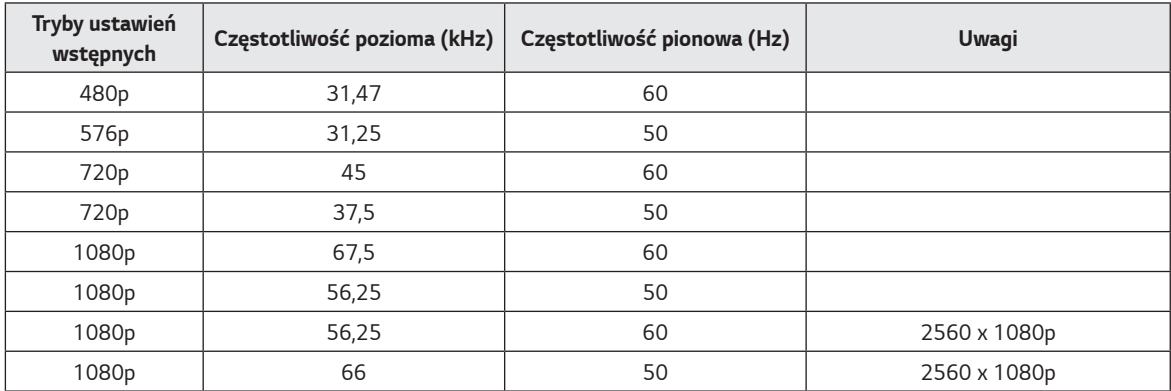

### **Dioda LED zasilania**

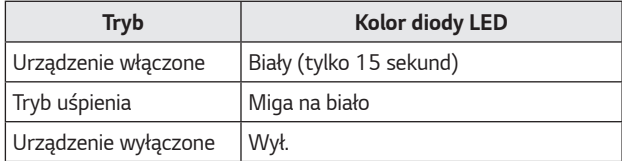

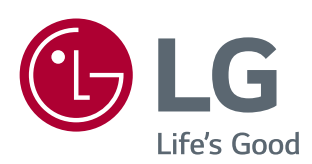

Zawarty w tym produkcie kod źródłowy podlegający licencjom GPL, LGPL, MPL i innym licencjom open source można pobrać ze strony internetowej *http://opensource.lge.com.* Oprócz kodu źródłowego ze strony można pobrać warunki wszystkich wymienionych licencji, zastrzeżenia gwarancyjne i informacje o prawach autorskich.

Firma LG Electronics może udostępnić kod źródłowy na płycie CD-ROM za opłatą pokrywającą koszty takiej dystrybucji (w tym koszty nośników, transportu i obsługi) na wniosek przesłany na adres *opensource@lge.com*. Oferta jest ważna przez okres trzech (3) lat od daty zakupu produktu.

To urządzenie jest zgodne z wymogami w zakresie kompatybilności elektromagnetycznej urządzeń konsumenckich (klasa B) i jest przeznaczone do użytku domowego. Z urządzenia można korzystać we wszystkich regionach. Należy dokładnie zapoznać się z instrukcją obsługi (na płycie CD) i przechowywać ją w łatwo dostępnym miejscu. Uwaga: etykieta umieszczona na produkcie zawiera informacje dla pracowników pomocy technicznej.

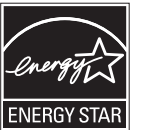

ENERGY STAR® is a set of power-saving guidelines issued by the U.S.Environmental Protection Agency (EPA). As an ENERGY STAR® Partner LGE U. S. A., Inc. has determined that this product meets the ENERGY STAR® guidelines for energy efficiency.

Refer to ENERGYSTAR.gov for more information on the ENERGY STAR® program.

*Model*

*Numer seryjny*